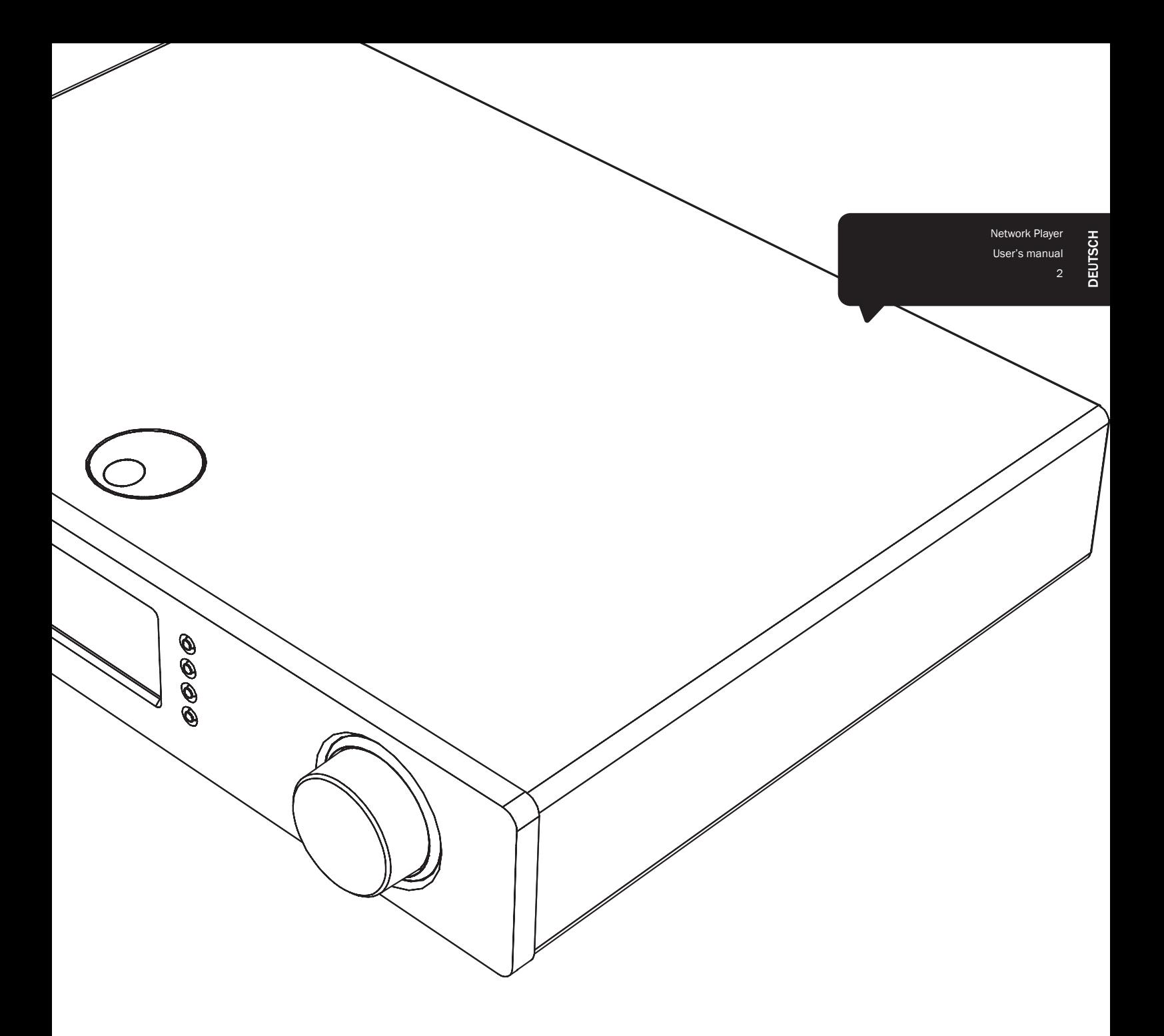

## Stream Magic<sup>6</sup>

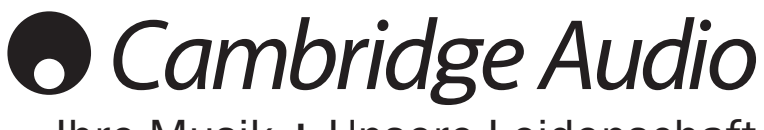

Ihre Musik + Unsere Leidenschaft

## **Cambridge Audio**

## Inhalt

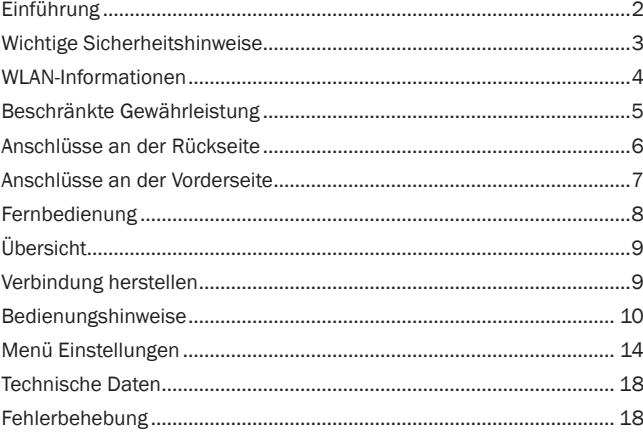

#### Wichtig!

Der Stream Magic 6 ist größtenteils ein softwarebasiertes Produkt und<br>gelegentlich werden neue Funktionen und Updates verfügbar gemacht. Im<br>AbschnittFirmwareupgrade am Ende dieser Anleitung erfahren Sie, wie Sie online nach Upgrades suchen und anschließend Ihr Gerät automatisch aktualisieren. Dieser Vorgang dauert nur ein paar Minuten.

------------------------

Wir empfehlen, vor der ersten Verwendung des Stream Magic 6 und danach gelegentlich nach Updates zu suchen.

Besuchen Sie auch die Supportseite für den Stream Magic 6 auf http://support. cambridgeaudio.com um mehr über neue Funktionen, Kompatibilitätshinweise für andere Produkte und Audioformate zu erfahren und die jeweils aktuelle Version dieser Anleitung zu erhalten.

#### Denken Sie daran, Ihr Produkt zu registrieren.

Besuchen Sie: www.cambridge-audio.com/ sts

Wenn Sie sich registrieren, werden Sie über Folgendes auf dem Laufenden gehalten:

#### Neueste Produktveröffentlichungen

- Software-Aktualisierungen
- Neuigkeiten, Veranstaltungen, exklusive Angebote und Preisausschreiben!

Befolgen Sie für die Installation und Verwendung des Produktes die Schritte in<br>dieser Bedienungsanleitung. Die Informationen in dieser Anleitung wurden zur<br>Zeit der Drucklegung hinsichtlich ihrer Genauigkeit sorgfältig übe

Dieses Handbuch enthält firmeneigene Informationen, die dem Urheberrecht unterliegen. Alle Rechte vorbehalten. Dieses Handbuch darf weder als Ganzes noch in Teilen auf mechanische, elektronische oder andere Weise in welcher Form auch immer ohne vorherige schriftliche Genehmigung des Herstellers vervielfältigt auch immer ohne vorherige schriftliche Genehmigung des Herstellers vervielfältigt werden. Alle Marken und eingetragenen Handelszeichen sind Eigentum der jeweiligen Eigentümer.

© Copyright Cambridge Audio Ltd. 2012.

Cambridge Audio und das Cambridge Audio Logo sind Warenzeichen von Cambridge Audio.

Stream Magic ist eine Marke von Audio Partnership Plc und ist in der Europäischen Gemeinschaft und anderen Ländern registriert.

Weitere genannte Marken sind Warenzeichen der jeweiligen Inhaber und dienen ausschließlich Referenzzwecken.

Dieses Produkt enthält Software die nach Version 2 der GNU Public License und Version 2.1 der GNU Lesser Public License lizenziert ist. Der Quellcode für diese Software ist erhältlich unter:

#### http://gpl.stream-magic.com/

Dieses Produkt enthält Technologie, die Eigentum der Microsoft Corporation ist und unter einer Lizenz von Microsoft Licensing GP steht. Die Verwendung oder Verbreitung solcher Technologien außerhalb dieses Produkts ist ohne eine Lizenz der Microsoft Corporation und/oder Microsoft Licensing untersagt.

## Einführung

Vielen Dank, dass Sie sich für den Stram Magic 6 Network Music Player entschieden haben. Wir sind zuversichtlich, dass Ihnen dieses Gerät über viele Jahre hinweg ein Hörvergnügen bieten wird. Wie bei allen Produkten von Cambridge Audio liegen auch beim Stream Magic 6 drei Grundprinzipien zugrunde: hervorragende Leistung, einfache Bedienung und ein unglaublicher Wert.

Der Stream Magic 6 kann über DNLA/UPnP Server auf ein großes Audioangebot zugreifen oder lokal oder online per Internetradio und Streamingdienste auf Medien zugreifen.

Der kostenlose Dienst Stream Magic Internet Radio bringt die besten iRadio Sender auf Ihren Stream Magic 6, nachdem sie von uns auf Verlässlichkeit und Klangqualität geprüft wurden. Es sind bereits mehr als 20.000 Stationen verfügbar und jeden Tag werden es mehr.

Auch von Partneranbietern stehen Streamingdienste zur Verfügung. Dazu benötigen Sie in der Regel ein Abonnement beim Anbieter, wobei in unterschiedlichen Ländern unterschiedliche Dienste verfügbar sind.

Siehe unsere Stream Magic Internetseite (www.stream-magic.com), um mehr über neue Funktionen und Streamingdienste, die in Ihrer Region verfügbar sind, zu erfahren.

Auf dieser Internetseite können Sie auch neue Stream Magic Radiosender vorschlagen und Ihre Favoriten und andere Einstellungen für mehrere Stream Magic Geräte gleichzeitig verwalten.

Zusätzlich zu reinen Internetinhalten können Sie auf Ihre lokal gespeicherte Musik von USB Flashdis ks oder Festplatten und über das Netzwerk verbundene NDLA/UPnP Server zugreifen.

Die wichtigsten komprimierten Audioformate werden unterstützt (MP3, WMA und Vorbis), ebenso verlustfrei komprimiertes FLAC und unkomprimierte PCM/WAV Dateien bis zu "Besser als CD" 24 Bit Inhalten bei 24 Bit/48 kHz oder 24 Bit/96 kHz, die von entsprechenden Downloadseiten bezogen werden können. Podcasts werden ebenfalls unterstützt.

Überall im Gerät werden qualitativ hochwertige Teile verwendet, darunter Dual-Differential WM8740 24 Bit/384 kHz Digital-Analog-Wandler (DACs) vom bekannten Hersteller Wolfson.

Firmeneigene Audiozwischenspeicher, Upsampling und Umtakten auf 24 Bit und 384 kHz, gemeinsam mit dem Schweizer Unternehmen Anagram Technologies entwickelt, verhinderen Jitter und bieten nie da gewesene Klangqualität.

Die digitalen Eingänge nutzen die qualitativ äußerst hochwertige DAC Stufe des Stream Magic 6 zusammen mit anderen Quellen mit digitalen Ausgängen wie CD/DVD/BD-Playern, digitalen iPod Docks usw..

Auch der optionale Cambridge Audio BT100 Bluetooth Adapter wird unterstützt, mit dem von den meisten Handys, Tablets und Laptops drahtlos Audiodaten gestreamt werden könne.

Soll der Stream Magic 6 mit einem geeigneten Leistungsverstärker oder aktiven Lautsprechern verbunden werden, kann der digitale Vorverstärkermodus aktiviert werden.

Der Stream Magic 6verfügt über einen umweltfreundlichen Standbymodus mit niedrigem Energieverbrauch (< 0,5 W)

Mit der kostenlosen App für iPhone/iPod Touch/iPad haben Sie die vollständige drahtlose Kontrolle über den Stream Magic & (über WLAN).

Suchen Sie im Apple App Store nach Stream Magic Remote oder gehen Sie auf www.stream-magic.com um mehr Informationen über diese und andere Apps und Funktionen zu erhalten, wenn sie verfügbar werden.

Die ideale Klangqualität hängt vom gesamten System ab, wir empfehlen natürlich ganz besonders die Verstärker der Reihe Cambridge Audio Azur, die nach den selben hohen Standards wie dieses Produkt entwickelt wurde.

Ihr Händler kann Ihnen zusätzlich Cambridge Audio Kabel von hervorragender Qualität anbieten, damit Ihr System mit Sicherheit sein volles Potential entfalten kann.

Vielen Dank, dass Sie sich die Zeit zum Lesen dieser Bedienungsanleitung genommen haben. Wir empfehlen Ihnen, diese für einen späteren Gebrauch aufzubewahren.

Matthew Bramble

 $\mathscr{G}_{\lambda}$  $4\pi$ 

Technischer Leiter Cambridge Audio und das Stream Magic 6 Entwicklungsteam

## Wichtige Sicherheitshinweise

Bitte lesen Sie zu Ihrer eigenen Sicherheit sorgfältig die folgenden Anweisungen, bevor Sie versuchen, dass Gerät an das Netz anzuschließen. Die Befolgung dieser Hinweise verhilft Ihrem Gerät auch zu bester Leistung und einer verlängerten Lebensdauer:

- 1. Diese Anleitung lesen.
- 2. Die Anleitung aufbewahren.
- 3. Alle Warnungen beachten.
- 4. Alle Anweisungen befolgen.
- 5. Das Gerät nicht in der Nähe von Wasser betreiben.
- 6. Nur mit einem trockenen Tuch reinigen.
- 7. Die Lüftungsschlitze nicht abdecken. Nur gemäß Herstelleranleitung installieren.
- 8. Installieren Sie das Gerät fern von Heizquellen wie Heizkörpern, Öfen oder anderen Wärme produzierenden Geräten (einschließlich Verstärkern).
- 9. Nutzen Sie die Sicherheit eines geerdeten oder gepolten Steckers (Großbritannien). Ein polarisierter Stecker hat zwei Kontaktstifte, von denen einer verbreitert ist. Ein Stecker mit Erdleiter hat zwei Stifte und einen zusätzlichen Erdleiter. Der verbreiterte Stift bzw. die Erdleitung dienen zu Ihrer Sicherheit. Wenn der mitgelieferte Stecker nicht in Ihre Dose passt, hilft Ihnen Ihr Elektriker beim Austausch der veralteten Netzsteckdose.
- 10. Schützen Sie das Stromkabel vor unbeabsichtigten Beschädigungen durch Betreten, Knicken oder Quetschen, besonders im Bereich des Netzsteckers, der Steckdosen und der Austrittsstelle des Kabels aus dem Gehäuse.
- 11. Verwenden Sie ausschließlich die vom Hersteller empfohlenen Anbau- oder Zubehörteile.
- 12. Nur die vom Hersteller empfohlenen bzw. mit diesem verkauften Rollmöbel, Ständer, Stative, Klammer oder Tische verwenden. Bitte Vorsicht vor Verletzungen durch Kippen beim Verschieben beweglicher HiFi-Möbel mit dem Gerät zusammen.

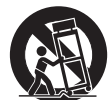

- 13. Trennen Sie das Gerät bei Gewitter oder während längerer Nichtbenutzung vom Netz.
- 14. Lassen Sie alle Wartungsarbeiten von qualifiziertem Fachpersonal durchführen. Wartungsarbeiten sind erforderlich, wenn das Gerät auf irgendeine Weise beschädigt ist, beispielsweise Netzkabel oder Netzstecker defekt sind, Flüssigkeit in das Gehäuse eingedrungen ist oder Gegenstände hinein gefallen sind, das Gerät Regen oder Feuchtigkeit ausgesetzt war, nicht normal funktioniert oder gestürzt ist.

#### **WARNUNG**

- Um Brände oder Elektroschocks zu vermeiden, das Gerät niemals Regen oder Feuchtigkeit aussetzen.
- Setzen Sie Batterien (noch verpackte oder eingesetzte Batterien) keiner übermäßigen Hitze oder Feuer aus

Das Gerät gehört zur Schutzklasse 1 und muss an eine Netzsteckdose mit Schutzerdleiter angeschlossen werden.

Das Gerät muss so aufgestellt sein, dass ein Entfernen des Netzsteckers aus der Steckdose (oder vom rückwandigen Netzverteiler) jederzeit möglich ist. Wenn der Netzstecker zum Trennen der Stromversorgung verwendet wird, muss dieser stets problemlos zu erreichen sein. Nur das mitgelieferte Netzkabel verwenden.

Bitte sorgen Sie für ausreichende Belüftung. Wir empfehlen, das Gerät nicht in geschlossenen Fächern aufzustellen; nutzen Sie aus Gründen ausreichender Belüftung das oberste Regal, falls Sie das Gerät auf ein Regal stellen möchten. Platzieren Sie keine Gegenstände auf dem Gerät. Das Gerät darf nicht auf einem Teppich oder einer anderen weichen Fläche aufgestellt werden, und die Belüftungsschlitze müssen immer frei gehalten werden. Die Lüftungsschlitze nicht mit Gegenständen wie Zeitungen, Tischdecken, Vorhängen oder ähnlichem verdecken.

Das Gerät darf nicht in der Nähe von Wasser betrieben werden, oder Tropf-/Sprühwasser bzw. anderen Flüssigkeiten ausgesetzt werden.

Auf dem Gerät dürfen keinerlei Gegenstände platziert werden, die mit Flüssigkeit gefüllt sind (beispielsweise Vasen).

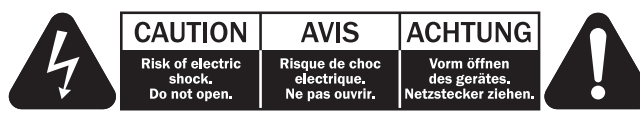

Das Symbol eines Blitzes mit einem Pfeil in einem gleichseitigen Dreieck weist den Benutzer auf eine nicht isolierte 'gefährliche Spannung' innerhalb des Gerätegehäuses hin, deren Stärke für einen elektrischen Schlag ausreichend sein kann.

Das Ausrufezeichen in einem gleichseitigen Dreieck weist den Benutzer auf wichtige Betriebs- und Wartungsanleitungen in der Begleitdokumentation des Gerätes hin.

#### WEEE-Symbol

Die durchgestrichene Abfalltonne ist das EG-Symbol für die getrennte<br>Entsorgung von Elektronikschrott. Dieses Produkt enthält elektronische und<br>elektronische Bauteile, die wieder verwendet oder wiederverwertet werden<br>sollt Sie das zu entsorgende Gerät Ihrem Vertragshändler zurück oder erfragen Sie dort nähere Auskünfte.

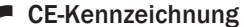

C-Tick-Markierung

#### Dieses Produkt ist bei ordnungsgemäßer Installation im Sinne dieses

Handbuchs konform zur europäischen Niederspannungsrichtlinie<br>
(2006/95/EC), zur elektromagnetischen Verträglichkeit (2004/108/EEC)<br>
und zur Ökodesign-Richtlinie (2009/125/EC). Zur nachhaltigen Konformität sollte mit diesem Produkt nur Zubehör von Cambridge Audio eingesetzt werden und die Wartung muss durch qualifiziertes Fachpersonal erfolgen.

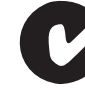

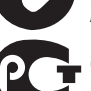

Dieses Produkt erfüllt die Anforderungen der Australian Communications Authority für Radiokommunikation und EMC.

#### Gost-R Mark

Dieses Produkt erfüllt die russischen Auflagen für Elektroniksicherheit.

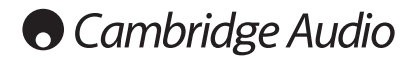

#### Belüftung

WICHTIG – Das Gerät wird bei Betrieb warm. Stellen Sie keine Gegenstände auf das Gerät. Nicht in geschlossenen Fächern von Bücherregalen, Vitrinen, oder Ähnlichem ohne ausreichende Belüftung aufstellen.

Darauf achten, dass kleine Gegenstände nicht durch die Belüftungsschlitze fallen. In einem solchen Fall das Gerät sofort ausschalten und vom Netz trennen. Lassen Sie sich dann von Ihrem Händler beraten.

#### Platzwahl

Wählen Sie den Aufstellort sorgfältig aus. Vermeiden Sie direkte Sonneneinstrahlung<br>oder Wärmequellen. Auf dem Gerät keine Objekte mit offenen Flammen, beispielsweise<br>entzündete Kerzen, aufstellen. Vermeiden Sie auch Stand gemäßigtes Klima bestimmt.

Das Gerät muss auf einer soliden, ebenen Oberfläche aufgestellt werden. Nicht in<br>Einbaufächern von Bücherregalen, Vitrinen, oder Ähnlichem aufstellen. Das Gerät darf<br>nicht auf unebenen Flächen oder Regalböden aufgestellt w schwer beschädigt werden. Platzieren Sie keine Gegenstände auf dem Gerät.

Aufgrund magnetischer Streufelder sollten sich nahe des Geräts wegen möglicher Störungen keine Röhrenbildschirme (TV-Geräte) befinden.

Elektronische Audiokomponenten haben eine Einlaufzeit von etwa einer Woche (bei mehreren Betriebsstunden täglich). In dieser Zeit passen sich die neuen Komponenten an und die Klangeigenschaften verbessern sich.

#### **Stromquellen**

Dieses Produkt darf nur mit der auf dem Kennschild angegebenen Stromquelle betrieben werden. Wenn Sie sich nicht sicher sind, welche Stromversorgung in Ihrem Hause vorliegt,<br>hilft Ihnen Ihr Produkthändler oder die lokale Stromgesellschaft.

Das Gerät kann bei Nichtgebrauch im Standby-Modus mit <0.5 W Stromverbrauch bleiben. Um das Gerät abzuschalten, an der Gehäuserückseite ausschalten. Sollten Sie einen längeren Nichtgebrauch vorsehen, das Gerät durch Ziehen des Netzsteckers vom Netz trennen.

**Überlast**<br>Überlasten Sie Netzsteckdose. Verlängerungskabel oder Einbausteckdosen nicht - es Uberlasten Sie Netzsteckdose, Verlängerungskabel oder Einbausteckdosen nicht - es<br>besteht in diesem Fall ein Brandrisiko und die Gefahr eines elektrischen Schlages.<br>Überlastete Netzsteckdosen, Verlängerungskabel, abgenutzt

Achten Sie darauf, alle Stromkabel richtig einzustecken. Bündeln Sie nicht die Anschlusskabel mit dem Stromkabel oder den Boxenkabeln, um Brummtöne und Störgeräusche zu vermeiden.

#### Reinigung

Reinigen Sie das Gerät, indem Sie das Gehäuse mit einem feuchten, fusselfreien Tuch abwischen. Verwenden Sie keine Reinigungsflüssigkeiten, die Alkohol, Ammoniak oder Scheuermittel enthalten. Verwenden Sie bei oder in der Nähe Ihres Geräts keine Spraydosen.

#### Batterieentsorgung

Bitte entsorgen Sie entladene Batterien gemäß der lokalen Umweltbestimmungen für Elektroschrott.

#### Wartung

Dieses Gerät ist nicht vom Benutzer wartbar. Versuchen Sie nie, das Gerät im Problemfall zu öffnen oder wieder zusammen zu setzen. Das Nichtbeachten dieser Vorsichtsmaßnahme kann zu einem elektrischen Schlag führen. Kontaktieren Sie im Falle eines Problems Ihren Händler.

#### Wi-Fi Informationen

#### FCC-Erklärung

KONFORMITÄTSERKLÄRUNG MIT DEN FCC-REGELUNGEN ZUR ELEKTROMAGNETISCHEN VERTRÄGLICHKEIT

Wir, Cambridge Audio, Gallery Court, Hankey Place, London SE1 4BB, erklären in alleiniger Verantwortung, dass dieses Gerät,

Stream Magic 6 mit Wi-Fi-Modul,

auf das sich diese Erklärung bezieht, Teil 15 der FCC-Regelungen entspricht. Der Betrieb unterliegt folgenden Bedingungen: (1) von diesem Gerät geht keine Gefahr schädlicher Auswirkungen aus; und (2) dieses Gerät muss allen Einwirkungen standhalten und darf nicht durch Störungen von außen in seiner Funktion beeinflusst werden.

#### Achtung: Radiofrequenz-Bestrahlung.

Das Gerät sollte so verwendet werden, dass die Möglichkeit des Kontakts während des Normalbetriebs minimiert ist.

Beim Anschließen einer externen Antenne an das Gerät ist die Antenne so zu platzieren, dass der menschliche Kontakt während des Normalbetriebs vermieden wird. Dieser Sender darf nicht gemeinsam untergebracht werden oder in Verbindung mit sonstigen Antennen oder Sendern betrieben werden.

#### Hinweis der Eidgenössischen Kommunikationskommission (ComCom)

Dieses Gerät wurde mit dem Ergebnis überprüft, dass es gemäß Teil 15 der FCC-Regelungen innerhalb der Grenzen für ein Digitalgerät der Klasse B liegt. Diese Grenzwerte wurden für einen angemessenen Schutz gegen schädliche Auswirkungen bei einer Installation zu Hause festgelegt.

Dieses Gerät erzeugt und verwendet Hochfrequenzenergie und kann diese ausstrahlen. Wenn dieses Gerät nicht entsprechend den Anweisungen installiert und verwendet wird, kann es zu funktechnischen Störungen kommen. Allerdings gibt es keine Garantie, dass es bei einer bestimmten Installation nicht zu Störungen kommen kann. Falls dieses Gerät den Radio- oder Fernsehempfang beeinträchtigen sollte, was durch das Ein- und Ausschalten des Geräts festgestellt werden kann, sollte der Benutzer eine oder mehrere der folgenden Maßnahmen zur Behebung der Störung ausprobieren:

- Die Empfangsantenne neu ausrichten oder umsetzen.
- Den Abstand zwischen dem Gerät und dem Receiver vergrößern.
- Das Gerät an eine Steckdose eines anderen Stromkreises als den des Receivers anschließen.
- Einen Händler oder einen erfahrenen Radio-/ Fernsehtechniker um Rat fragen.

FCC - Achtung: Nicht ausdrücklich zugelassene Änderungen oder Modifikationen der Partei verantwortlich für die Einhaltung kann die Bedienung dieses Geräts durch den Benutzer für ungültig erklären.

#### WICHTIGER HINWEIS:

FCC-Erklärung zur Strahlenbelastung:

Dieses Gerät entspricht den FCC-Grenzwerten zur Strahlenbelastung, die für eine unkontrollierte Umgebung aufgestellt wurden. Dieses Gerät sollte mit einem Mindestabstand von 20 cm zwischem dem Heizkörper und Ihrem Körper installiert und bedient werden.

Dieser Sender darf nicht gemeinsam untergebracht werden oder in Verbindung mit sonstigen Antennen oder Sendern betrieben werden.

Eine Bedienung (2,4 GHz) dieses Produkts ist in den USA eine Firmware-Beschränkung auf die Kanäle 1 bis 11.

#### Modifikationen

Die FCC schreibt vor, dass der Benutzer darüber in Kenntnis gesetzt wird, dass Änderungen oder Modifikationen dieses Geräts, die von Cambridge Audio nicht ausdrücklich genehmigt wurden, die Bedienung dieses Geräts durch den Benutzer für ungültig erklären.

## Beschränkte garantie

#### Kanada - Industry Canada (IC)

Dieses digitale Gerät der Klasse B entspricht der kanadischen Norm ICES-003

Dieses Gerät entspricht den/dem Lizenz-befreiten/befreitem RSS-Standard(s)von Industry Canada. Der Betrieb unterliegt den folgenden zwei Bestimmungen: (1) Dieses Geräte darf keine Störungen verursachen, und (2) dieses Gerät muss alle Störungen aushalten, einschließlich von möglichen Störungen durch den nicht erwünschten Betrieb des Gerätes.

Gemäß den kanadischen Industriebestimmungen darf dieser Funksender nur betrieben werden, wenn die Antennenart und die maximale (oder geringere) Verstärkung für<br>diesen Transmitter von Industrie Canada bestätigt wurde. Um mögliche Funkstörungen<br>mit anderen Benutzern zu reduzieren, sollten die Antennenart als für die erfolgreiche Kommunikation erforderlich.

Dieser Funksender 9095A-651N01 wurde von Canada Industry für den Betrieb mit den unten aufgelisteten Antennenarten zugelassen, wobei die maximal zulässige Verstärkung und die benötigte Antennenimpedanz für jede Antenne angegeben sind. Antennenarten,<br>die nicht in dieser Liste aufgeführt sind und die eine höhere Verstärkung als die maximale Verstärkung haben, sind zur Verwendung mit diesem Gerät strengstens untersagt.

C059-510137-A; Antenne+RG-178 Kabel+SMA Plug Reverse, 3.0dBi, 50Ω

Diese Anlage entspricht den RSS-102 Grenzen, die für eine unkontrollierte Umgebung auferlegt wurden. Diese Anlage sollte mit einem Mindestabstand von 20 cm zwischen dem Radiator und Ihrem Körper aufgebaut und betrieben werden.

#### WICHTIGER HINWEIS:

IC-Erklärung zur Strahlenbelastung:

Dieses Gerät entspricht den Grenzwerten zur Strahlenbelastung von Kanada, die<br>für eine unkontrollierte Umgebung aufgestellt wurden. Dieses Gerät sollte mit einem<br>Mindestabstand von 20 cm zwischem dem Heizkörper und Ihrem K bedient werden.

Dieser Sender darf nicht gemeinsam untergebracht werden oder in Verbindung mit sonstigen Antennen oder Sendern betrieben werden.

Dieses Digitalgerät der Klasse B entspricht der Norm NMB-003 von Kanada.

#### Hinweis der Europäischen Union (Europa)

Funkgeräte mit der CE-Kennzeichnung 0889 oder dem CE-Warnhinweis der RTTE-Richtlinie (1995/5/EG) der Kommission der Europäischen Gemeinschaft.

Die Einhaltung dieser Richtlinie schließt die Übereinstimmung mit den folgenden europäischen Normen ein.

- EN 60950-1 Produktsicherheit.
- EN 300 328 Technische Anforderungen für Funkausrüstung.
- EN 301.489 Allgemeine EMV-Anforderungen für Funkausrüstung.

Den Sendertyp entnehmen Sie bitte dem Kennzeichnungsetikett Ihres Produkts von Cambridge Audio.

Die Produkte mit der CE-Kennzeichnung entsprechen den folgenden europäischen<br>Richtlinien der Niederspannung (2006/95/EG), der elektromagnetischen Verträglichkeit<br>(2004/108/EG) und der umweltgerechten Gestaltung energieverb

- EN 55022 Elektromagnetische Störungen.
- EN 55024 Elektromagnetische Störfestigkeit.
- EN 61000-3-2 Stromoberschwingungen.
- EN 61000-3-3 Flicker.
- EN 60950-1 Produktsicherheit: Produkte mit einem Funksender sind mit der CE-Kennzeichnung 0889 oder dem CE-Warnhinweis versehen; sie können auch das CE-Zeichen tragen.
- EN 62301:2005 Elektrische Haushaltsgeräte. Messung der Stromaufnahme im Standby-Modus.
- 1275/2008 Umsetzung der EUP-Richtlinie für den Stromverbrauch im Standby-Modus.

Cambridge Audio garantiert Ihnen, dass dieses Produkt keine Material- und Herstellungsfehler (wie im Folgenden näher erläutert) aufweist. Cambridge Audio<br>repariert oder ersetzt (nach der freien Entscheidung von Cambridge Audio) dieses<br>Produkt oder ein eventuelles defektes Teil in diesem Produkt. in den einzelnen Ländern unterschiedlich sein. Wenn Sie Fragen zu der Garantie haben, wenden Sie sich bitte an Ihren Händler. Bewahren Sie den Kaufnachweis immer auf.

Wenn Sie Garantieleistungen in Anspruch nehmen möchten, wenden Sie sich bitte an den von Cambridge Audio autorisierten Händler, bei dem Sie das Produkt gekauft haben. Sollte dieser Händler nicht in der Lage sein, Ihr Cambridge Audio-Produkt zu reparieren, kann dieser das Produkt an Cambridge Audio oder eine autorisierte Cambridge Audio-Kundendienststelle zurücksenden. Das Produkt muss entweder in der Originalverpackung oder einer Verpackung, die einen gleichwertigen Schutz bietet, versandt werden.

Sie müssen einen Kaufnachweis in Form einer Kaufurkunde oder einer quittierten Rechnung vorlegen, wenn Sie einen Anspruch auf Garantieleistungen geltend machen. Aus diesem Kaufnachweis muss abzulesen sein, dass sich das Produkt im Garantiezeitraum befindet.

Diese Garantie wird ungültig, wenn (a) die bei der Herstellung angebrachte Seriennummer<br>bei diesem Produkt geändert oder entfernt wurde oder (b) dieses Produkt nicht bei<br>einem von Cambridge Audio autorisierten Händler geka

Die Garantie gilt nicht für kosmetische Schäden oder Schäden durch höhere Gewalt, Unfälle, unsachgemäße Behandlung, Unachtsamkeit, kommerziellen Einsatz oder durch Änderungen des Produkts bzw. von Teilen des Produkts. Diese Garantie umfasst keine Schäden durch unsachgemäßen Betrieb, unsachgemäße Wartung oder Installation oder durch Reparaturen, die von anderen Personen als von Cambridge Audio oder einem Cambridge Audio-Händler oder einem autorisierten Kundendienstmitarbeiter, der von Cambridge Audio für das Ausführen von Garantieleistungen befugt ist, vorgenommen werden. Durch jede nicht autorisierte Reparatur wird diese Garantie unwirksam. Diese Garantie gilt nicht für Produkte, die verkauft werden AS IS (WIE SIE SIND) oder WITH ALL FAULTS (MIT ALLEN FEHLERN).

DIE HAFTUNGSANSPRÜCHE DES BENUTZERS BESCHRÄNKEN SICH

AUF DIE IN DIESER GARANTIE ENTHALTENEN REPARATUREN ODER ERSATZLEISTUNGEN. CAMBRIDGE AUDIO HAFTET NICHT FÜR ZUFÄLLIGE ODER FOLGESCHÄDEN DURCH DIE VERLETZUNG IRGENDEINER AUSDRUCKLICHEN ODER IMPLIZITEN GARANTIE BEI<br>DIESEM PRODUKT. AUßER DORT, WO DIES GESETZLICH UNTERSAGT IST, IST DIESE<br>GARANTIE EXKLUSIV UND TRITT SIE AN DIE STELLE ALLER ANDEREN AUSDRÜCKLICHEN<br>ODER NICHT BESCHRÄNKT AUF, VERKAUFSGARANTIE UND FUNKTIONSGARANTIE FÜR EINEN PRAKTISCHEN ZWECK.

Einige Länder und US-Staaten erlauben keinen Ausschluss oder keine Beschränkung von zufälligen oder Folgeschäden bzw. impliziten Garantien, so dass die oben genannten<br>Ausschlüsse für Sie eventuell nicht gelten. Diese Garantie erteilt Ihnen spezifische<br>gesetzliche Rechte; es ist auch möglich, dass Sie

Bitte kontaktieren Sie zur Reparatur- und Garantieabwicklung Ihren Händler.

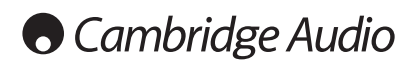

#### Anschlüsse an der Rückseite

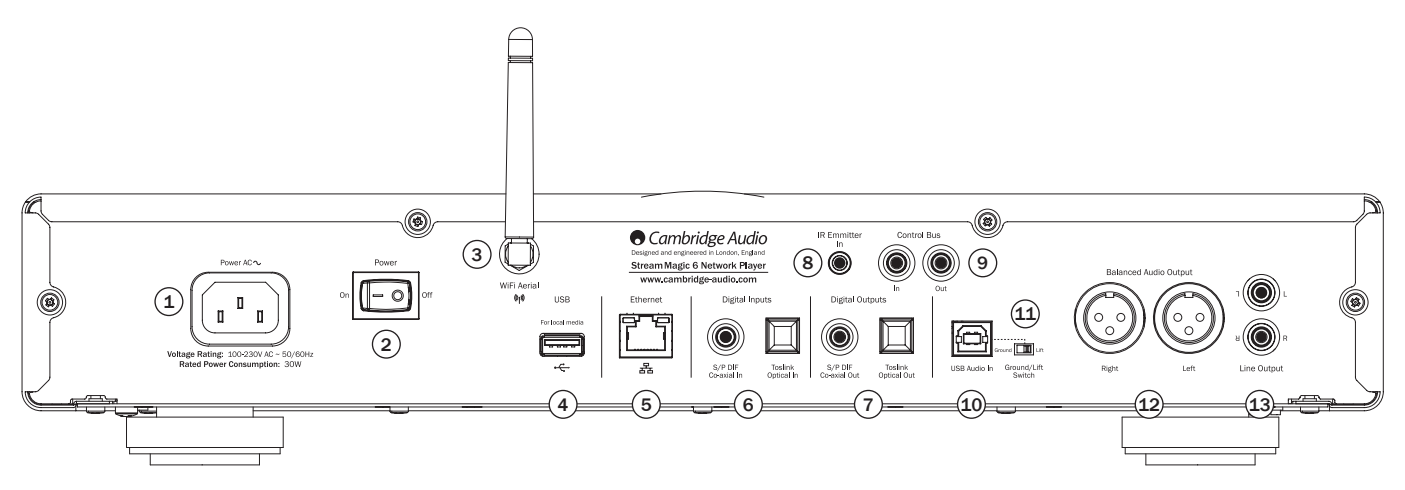

#### $(1)$  Steckdose

Sobald alle anderen Kabel verbunden sind, das mitgelieferte Netzkabel mit dem Anschluss des Stream Magic 6 und einer entsprechenden Steckdose verbinden. Sie können den Stream Magic 6 nun verwenden.

#### $(2)$  Ein/Aus

Schaltet den Stream Magic 6 ein und aus.

#### 3 Drahtlosantenne

Sollte sich wie gezeigt in senkrechter Position befinden. Ermöglicht die Verbindung mit 802 11b/g oder n Netzwerken (2,4 GHz werden nur für n Netzwerke verwendet).

#### $(4)$  USB

Wird verwendet, um USB-Speicher oder ein anderes tragbares Gerät zu verbinden, das USB HD/Flashdisk-kompatibel ist und Musikdateien enthält. 1A Maximale Stromstärke.

Alternativ kann hier ein optionaler Cambridge Audio BT100 Bluetooth Adapter eingesteckt<br>werden, mit dem von den meisten Handys, Tablets und Laptops drahtlos Audiodaten<br>gestreamt werden können. Siehe späterer Abschnitt für

#### 5 Ethernet

Ethernetport für die Verbindung mit einem 10/100BASE-T LAN (Local Area Network).

#### $(6)$  Digitale Eingänge

Der Stream Magic 6 besitzt insgesamt 2 digitale Eingänge, sowohl eine S/PDIF-Koax- als auch eine optische Toslink-Büchse.

Sie können den jeweils geeigneteren Anschluss verwenden, jedoch nicht beide gleichzeitig.

Koax – Verwenden Sie ein qualitativ hochwertiges digitales 75 Ohm Cinch-Phono-Verbindungskabel (kein Kabel für die normale Verwendung mit Audiogeräten) Dieser Eingang ist geeignet für 16 - 24 Bit Inhalte bis zu 192 kHz.

Toslink, optisch – Verwenden Sie ein qualitativ hochwertiges TOSLINK Glasfaser-Verbindungskabel, das speziell für die Verwendung mit Audiogeräten entwickelt wurde. Dieser Eingang ist geeignet für 16 - 24 Bit Inhalte bis zu 96 kHz. (Toslink wird nicht für eine Abtastrate von 192 kHz empfohlen).

#### 7 Digitale Ausgänge

Mit den digitalen Ausgängen des Stream Magic 6 kann ein externer DAC (Digital-Analog-Umwandler) oder ein digitales Aufnahmegerät angeschlossen werden. Weitere Informationen hierzu finden Sie im Abschnitt "Bedienungshinweise".

Es sind zwei digitale Ausgänge gleichzeitig verfügbar. Beachten Sie, dass diese Ausgänge das unverarbeitete Signal der ausgewählten Audioquelle wiedergeben, d.h. es findet keine Lautstärkeregelung und kein Upsampling an diesen digitalen Ausgängen statt.

Koax – Verwenden Sie für optimale Ergebnisse ein qualitativ hochwertiges digitales 75 Ohm Cinch-Verbindungskabel (kein Kabel für die normale Verwendung mit Audiogeräten)

Toslink, optisch – Verwenden Sie ein qualitativ hochwertiges TOSLINK Glasfaser-Verbindungskabel, das speziell für die Verwendung mit Audiogeräten entwickelt wurde.

#### 8 EINGANG INFRAROTSENDER

Ein 3,5 mm Mini-Stecker ermöglicht es dem Stream Magic 6, modulierte IR-Befehle von Mehrraumsystemen oder IR-Repeater-Systemen zu empfangen.

Hinweis: Die über den Infrarot Sender in der Steckdose empfangenen Befehle verlassen den Control-Bus nicht. Weitere Informationen finden Sie im Abschnitt "Verwendung bei individueller Installation".

#### 9 Kontrollbus

In – Ein Cinch-Phonoanschluss, mit dem der Stream Magic 6 unmodulierte Befehle von Mehrraumsystemen oder anderen Komponenten empfangen kann.

Out – Ein Cinch-Phonoanschluss, mit dem der Kontrollbus Ausgabebefehle an nachgeschaltete Geräte senden kann. Das kann nützlich sein, wenn die iPhone App verwendet wird, um die Lautstärke eines Azur Verstärkers zu steuern.

#### 10 USB-Audio Eingang

Der Stream Magic 6 verfügt über einen USB-Anschluss Typ B, der das Abspielen von Audio-Dateien von einen PC mit Windows oder Apple Mac OS X Betriebssystemen sowie den meisten Linux-Distributionen ermöglicht.

Hinweis: Verwenden Sie immer qualitativ hochwertige USB-Verbindungskabel, die für USB 2.0 zertifiziert sind. USB-Kabelverbindungen, die länger als 3 m sind, können zu Schwankungen bei der Audioqualität führen.

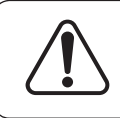

Drehen Sie die Lautstärke immer so niedrig wie möglich, wechseln Sie zu einem Eingang oder schalten Sie den Stream Magic 6 aus, bevor Sie ein Kabel in den USB-Eingang stecken oder daraus entfernen oder wenn Sie Ihren PC/Mac hoch- oder herunterfahren.

#### 11 Ground-Lift-Schalter

Der Ground-Lift-Schalter macht es möglich, die Erdung der USB-Schnittstelle von der<br>Erdung des Gehäuses des Stream Magic 6 zu trennen. Das Trennen der Erdung kann<br>notwendig sein, wenn bei Auswahl des USB-Eingangs ein elekt den Lautsprechern zu hören ist. Andernfalls sollte der Schalter in der Position 'Ground' bleiben.

#### 12 SYMMETRISCHER AUDIO-AUSGANG

Der Stream Magic 6 verfügt an zwei XLR-Ausgängen über symmetrische Ausgänge. Symmetrische Ausgänge bieten eine etwas bessere Audioleistung und können Rauschgeräusche des Kabels und Interferenzen unterdrücken, wenn sie mit Geräten mit symmetrischen Eingängen verwendet werden.

Hinweis: Die XLR-Verbindungen sollten wie folgt verdrahtet werden:

Pol 1: Erdung Pol 2: Heiß (phasengleich) Pol 3: Kalt (gegenphasig)

#### 13 NICHT SYMMETRISCHER AUDIO-AUSGANG

Ein konventioneller Cinch-Phonostereoausgang für die Verbindung mit den Line-Eingängen eines Verstärkers. Verwenden Sie ein qualitativ hochwertiges Cinch-Phonoverbindungskabel, das für analoge Audiosignale geeignet ist.

## Anschlüsse an der Vorderseite

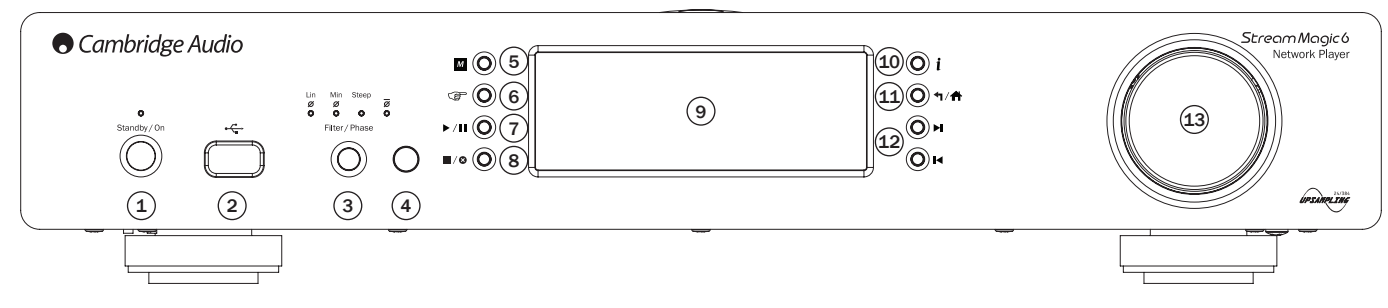

#### $(1)$  Standby/An

Wenn aus dem Standbyzustand eingeschaltet wird, blinkt die Standy/On LED für ca. eine Sekunde während das Gerät hochfährt, das Display ist zunächst leer bis 'StreamMagic' angezeigt wird.

#### chten Sie bitte, dass die komplette Startsequenz ca. 30 Sekunden dauern kann.

#### Ruhemodus

Um den Ruhemodus zu aktivieren, muss er zunächst im Setupmenü aktiviert werden. Gehen Sie auf "Einstellungen -> Fortgeschritten -> Ruhemodus und stellen Sie ihn "An".

Ist der Ruhemodus aktiviert, kann der Stream Magic 6 durch Druck auf die Taste Standby/An in den Niedrigverbrauchmodus geschaltet werden. Das Display wird<br>ausgeschaltet und viele der internen Prozesse und Schaltkreise werden deaktiviert, um<br>den Stromverbrauch zu senken. Der Unterschied zwischen Ruh besteht darin, dass die Hauptsteuerung, Ethernet und WLAN weiter mit Strom versorgt werden.

Im Ruhemodus bleiben die Netzwerkfunktionen weiter im Hintergrund aktiv. Das bedeutet, dass der Stream Magic 6 aus dem Niedrigverbrauchmodus schnell in den Betriebsmodus umgeschaltet werden kann, nicht nur über die Tasten vorne am Gerät, die Infrarotfernbedienung oder den Kontrollbus sondern auch über die iOS App für iPhone und iPad. Befindet sich das Gerät im Standbymodus, ist das nicht möglich.

Durch kurzes Drücken auf die Taste Standby/An wechselt der Stream Magic 6 danach zwischen An und dem Ruhemodus.

**Hinweis:** wurde das Gerät in den Ruhemodus versetzt, können Sie es erst nach 5<br>Sekunden wieder vollständig einschalten.

Der vollständige Standbymodus kann aktiviert werden, indem die Taste Standby/An für mehr als zwei Sekunden gedrückt wird. Durch weiteres Drücken der Taste Standby/An wird das Gerät vollständig eingeschaltet, dies kann jedoch nicht über Netzwerk (d.h. über die iPhone App) geschehen und es dauert länger, bis das Gerät wieder vollständig betriebsbereit ist.

#### $(2)$  USB

Wird verwendet, um USB-Speicher oder ein anderes tragbares Gerät zu verbinden, das Musikdateien enthält. 1A Maximaler Stromverbrauch.

#### $(3)$  Filter

Durch Drücken dieser Taste wechseln Sie zwischen drei alternativen digitalen Filtereigenschaften: Lineare Phase, minimale Phase oder steile Phase. Alternative digitale Filter können leicht unterschiedliche Klangeigenschaften bieten. Der derzeit ausgewählte Filter wird an der Anzeige direkt über der Taste angezeigt.

Hinweis: Die Filteranzeige blinkt auf, wenn das Gerät über die Fernbedienung stummgeschaltet wurde.

#### $(4)$  IR-Sensor

Erhält IR-Befehle von der mitgelieferten Fernbedienung. Der Raum zwischen dem Sensor und der Fernbedienung muss frei und unversperrt sein.

#### $(5)$  (Speicher)

Drücken Sie diese Taste, um die Speicherfunktion für den Abruf und das Speichern von Voreinstellungen zu verwenden.

Der Stream Magic 6 kann Voreinstellungen speichern, wobei es sich um Internetradiosender, Streams von Streamingdiensten oder eine Internatradio URL Ihrer Wahl handeln kann. Weitere Informationen finden Sie in einem späteren Kapitel.

#### $(6)$  (Antwort)

Die Antwort/Interaktiv Taste Drücken, wenn Sie einen Internetradiosender oder einen Streamingdienst nutzen, der Nutzerinteraktion bietet. Mit dieser Funktion erscheint ein interaktives Menü (wo verfügbar). Diese Funktion wird üblicherweise dafür verwendet,<br>anzuzeigen, dass Ihnen der momentane Stream gefällt oder nicht gefällt, damit der Dienst die Musik an Ihren persönlichen Geschmack anpassen kann.

Bei der Medienwiedergabe kann mit dieser Taste zwischen der Anzeige "Aktueller Titel" und "Wiedergabeliste" gewechselt werden.

#### 7 Play/Pause

Mit dieser Taste können Sie die Wiedergabe starten und anhalten.

#### $(8)$  Stop/Löschen

Drücken, um die Wiedergabe zu stoppen oder um in verschiedenen Menüs das ausgewählte Element zu löschen.

#### $(9)$  Display

Zeigt den Status des Geräts an.

#### $(10)$  (i) Info

Durch Drücken dieser Taste können Sie zwischen dem Menüpunkt und der Anzeige "Aktueller Titel" wechseln.

#### (11) Zurück/Home

Kurz drücken, um zum vorherigen Menü zurückzukehren. Lang drücken, um zum Homemenü zurückzukehren.

#### $(12)$  Skip

Einmal drücken, um zum vorhergehenden oder nächsten Track zu springen.

#### 13 Navigation/Select (Wählscheibe)

Drehen um zu scrollen und sich durch die Menüs zu bewegen. Durch Drücken der Wählscheibe wird die "Select"-Funktion genutzt, mit der die auf dem Bildschirm angezeigten Punkte/Funktionen angenommen werden.

#### Schnellscrollfunktion

Wenn Sie durch eine Track- oder Senderliste scrollen bringt Sie normalerweise jeder Klick des Drehgebers oder jeder Druck auf die Navigationstaste auf der Fernbedienung zum nächsten Punkt der Liste. Bei langen Listen kann dies ermüdend sein.

Die Schnellscrollfunktion, die immer aktiviert ist, stellt fest, wie schnell der Drehgeber gedreht wird oder wie lang die Navigationstasten der Fernbedienung gedrückt werden. Je schneller der Drehgeber gedreht bzw. je länger die Taste gedrückt wird, umso größer ist der Sprung nach oben oder unten bei jedem Schritt.

Wenn Sie den Drehgeber vorne am Geräte zur Navigation verwenden, kann die Schrittgröße wieder gesenkt werden, wenn Sie langsamer drehen.

Wenn Sie die Fernbedienung zur Navigation verwenden, müssen Sie die Taste loslassen, um das Scrollen zu stoppen und die Taste erneut gedrückt halten, um die Beschleunigung erneut zu beginnen, oder drücken Sie die Taste einmal, um die Liste Punkt für Punkt durchzugehen.

#### Scrollstopfunktion

Wenn Sie zeilenweise durch eine Track- oder Senderliste scrollen, besitzt die Liste<br>eine Endlosfunktion. Wenn Sie zum Beispiel in der Liste runterscrollen und das Ende<br>erreichen, wird mit dem nächsten Schritt nach unten de wodurch Sie einfacher von Z nach A gelangen können.

Die Scrollstoppfunktion ergänzt sich mit der Schnellscrollfunktion (oben beschrieben), sodass Sie nicht versehentlich über das Ende der Liste hinaus geraten und in einer Endlosschleife beim Anfang der Liste wieder beginnen.

Wenn Sie schnell nach oben oder unten scrollen und das Ende/den Anfang der Liste erreichen, hört Stream Magic 6 mit dem Scrollen auf. Um zurückzuscrollen oder die Endlosfunktion zu nutzen, müssen Sie kurz damit aufhören, den Drehgeber zu drehen, oder, wenn Sie die Fernbedienung benutzen, loslassen und die Navigationstaste erneut drücken.

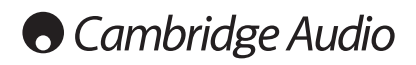

## Fernbedienung

#### Wichtig!

Der Standardmodus der Fernbedienung erlaubt die gleichzeitige Steuerung des Stream Magic 6 und von Cambridge Audio Azur Stereoverstärkern.

Die Fernbedienung kann stattdessen so eingestellt werden, dass der Cambridge Audio Azur Verstärker oder Cambridge Audio A/V Verstärker gesteuert werden. Siehe späterer Abschnitt auf dieser Seite.

#### $(*)$  Display

Die Helligkeit der Hintergrundbeleuchtung des Stream Magic 6 kann angepasst werden. Es gibt drei Helligkeitsstufen (aus, gedämpft und hell) und die Hintergrundbeleuchtung kann ganz ausgeschaltet werden.

Wenn das Display auf AUS eingestellt ist, wird nichts auf dem Bildschirm angezeigt, bis vorne am Gerät oder über die Fernbedienung eine Auswahl getroffen wird. Das Display wird dann erneut aktiviert, sodass Sie das Menü bedienen und Ihre Auswahl treffen können. Das Display wird sich danach automatisch wieder nach ein paar Sekunden abschalten, wenn keine weitere Auswahl getroffen wird.

#### Standby/An

Der Stream Magic 6 wechselt zwischen An und dem umweltfreundlichen Standbymodus. Wenn er aktiviert ist, kann das Gerät auch in den Ruhemodus wechseln.

Hinweis: Der Stream Magic 6 benötigt etwa 30 Sekunden, um aus dem Standbymodus zu erwachen, in dieser Zeit blinkt die Standby/ An LED vorne am Gerät, auf dem Display wird jedoch nichts angezeigt.

#### $\odot$  -  $\odot$  Zifferntasten

Drücken, um die gespeicherten Voreinstellungen abzurufen.

#### $\odot$  Nummernauswahl

Um eine zweistellige voreingestellte Nummer zu wählen, drücken Sie vor dem Eingeben der gewünschten Nummer -/--

#### (Speicher)

Drücken Sie diese Taste, um die Speicherfunktion für den Abruf und das Speichern von Voreinstellungen zu verwenden.

Der Stream Magic 6 kann Voreinstellungen speichern, wobei es sich um Internetradiosender, Streams von Streamingdiensten oder eine Internetradio URL Ihrer Wahl handeln kann. Weitere Informationen finden Sie in einem späteren Kapitel.

#### $(m)$  Filter

Durch Drücken dieser Taste wechseln Sie zwischen den drei digitalen Filtern.

#### Digitale Eingänge

Durch Drücken dieser Taste wählen Sie die digitale Eingangsquelle.

#### Home

Direkt zum Homemenü gehen.

#### $\bigcap$  Zurück

Drücken, um zum vorherigen Menü zurückzukehren.

#### **AV4** Navigation

Drücken, um sich durch die Hauptmenüs zu bewegen.

#### CEnter

Drücken, um die im Displaymenü hervorgehobenen Elemente/ Funktionen auszuwählen. Im Radiomodus gedrückt halten, um den aktuellen Sender als Voreinstellung zu speichern.

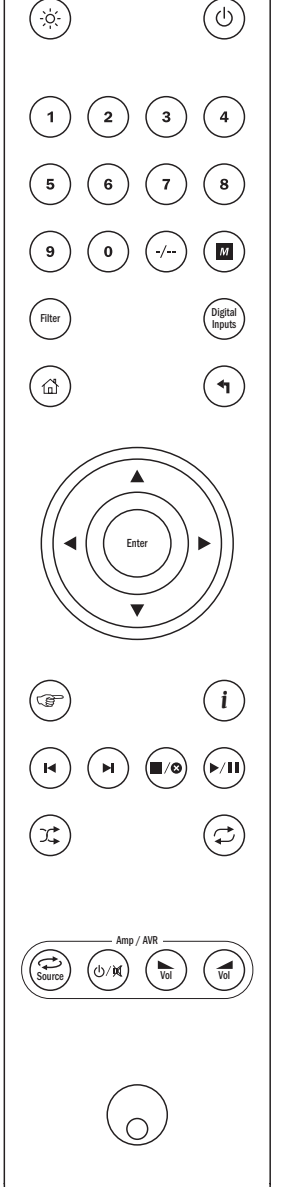

#### (Antwort)

Die Antwort/Interaktiv Taste Drücken, wenn Sie einen Internetradiosender oder einen Streamingdienst nutzen, der Nutzerinteraktion bietet. Mit dieser Funktion erscheint ein interaktives Menü (wo verfügbar). Diese Funktion wird üblicherweise dafür verwendet, anzuzeigen, dass Ihnen der momentane Stream gefällt oder nicht gefällt, damit der Dienst die Musik an Ihren persönlichen Geschmack anpassen kann.

Bei der Medienwiedergabe kann mit dieser Taste zwischen der Anzeige "Aktueller Titel" und "Wiedergabeliste" gewechselt werden.

#### $(i)$  Info

Durch Drücken dieser Taste können Sie zwischen dem Menüpunkt und der Anzeige "Aktueller Titel" wechseln.

#### $\left(\cdot\right)\left(\cdot\right)$  Skip

Einmal drücken, um zum vorhergehenden oder nächsten Track zu springen.

#### **■ Stop/Löschen**

Einmal drücken, um die Wiedergabe von Medien zu stoppen. Wird bei Bedarf auch verwendet, um Elemente zu löschen (gedrückt halten).

#### Play/Pause

Einmal drücken, um die Wiedergabe von Medien zu starten. Gedrückt halten, um die Wiedergabe von Medien zu unterbrechen.

#### Shuffle

Drücken, um die Random/Shuffle Wiedergabefunktion an- und auszuschalten.

#### $\left\langle \phi\right\rangle$  Repeat

Drücken, um die Wiederholungsfunktion (Nur Medienwiedergabe) anund auszuschalten.

#### Mit den folgenden Tasten werden die Cambridge Audio Azur Verstärker/ Empfänger gesteuert.

Hinweis: Standardmäßig steuern diese Tasten einen Azur Stereoverstärker. Um die Funktion dieser Tasten vom Verstärker auf AV Empfänger zu ändern, die Taste "Quelle" gedrückt halten, wenn Sie die Batterien hinten in der Fernbedienung einlegen.

#### Quelle

Durch die verfügbaren Quellen scrollen.

#### Standby/Stummschalten

Drücken, damit der Verstärker/Empfänger zwischen An und dem umweltfreundlichen Standbymodus wechselt. Gedrückt halten, um den Ton stummzuschalten.

#### (ଇ) Cautstärke

Erhöht oder verringert die Lautstärke.

Der Stream Magic 6 kann Medien aus unterschiedlichen Quellen empfangen und wiedergeben. Hier haben wir versucht, Ihnen einen Überblick über die verfügbaren Dienste und die Terminologie, auf die Sie dabei stoßen werden, zu bieten.

#### Internetradio

Radiosender, die online senden. Momentan kann über Stream Magic auf etwa 20.000 Internetradiosender zugegriffen werden, die von uns nach Standort, Sprache und Genre sortiert werden. Die Liste verfügbarer Sender wird ständig gepflegt und die aktuelle Version automatisch online an Ihr Gerät gesendet. Wenn Sie sich auf der Stream Magic Internetseite (www.stream-magic.com) registrieren, können Sie die Sender durchsuchen und von Ihrem PC aus Voreinstellungen in Ihren Geräten speichern.

Sie können Ihren Geräten auch Sender hinzufügen, die sich derzeit nicht in der Datenbank von Stream Magic befinden, uns neue Sender vorschlagen usw. Es gibt auch Links und Hilfe zum Einrichten von Streamingdiensten einer großen Auswahl von Drittanbietern. Andere Funktionen von Stream Magic werden in der Zukunft gestartet werden, prüfen Sie gelegentlich die Internetseite, um mehr über die neuesten Entwicklungen zu erfahren.

#### Streamingdienste

Streamingdienste funktionieren ähnlich wie Internetradio, stammen jedoch von anderen Anbietern und bieten dem Nutzer oft ein interaktives Element. Da Streamingdienste dem Nutzer ermöglicht dem Nutzer in der Regel eine gewisse Kontrolle über die Inhalte, die er hören möchte, und werden auch von den Musikunternehmen anders an iRadio lizenziert und häufig haben die Dienste nur in bestimmten Ländern Vereinbarungen und können auch einen Mitgliedsbeitrag erheben.

Beispiele für solche Dienste sind Aupeo!, Pandora, Rhapsody, SIRIUS/XM, Live365 usw..<br>Bei allen haben Sie eine gewisse Kontrolle über die Inhalte, von "Spiel Musik, die wie U2<br>klingt" bis zu der Möglichkeit, ganze Alben na manchen haben Sie auch die Möglichkeit, Inhalte herunterzuladen und offline zu nutzen.

Der Stream Magic 6 unterstützt viele dieser Dienste, unter Streamingdienste im Gerät finden Sie eine Liste und auf unserer Internetseite www.stream-magic.com finden Sie noch mehr Details darüber, welche Dienste in Ihrem Gebiet verfügbar sind, wie sie funktionieren und wie Sie sich anmelden können. Diese Dienste stammen von Drittanbietern und obwohl wir Verbindungen mit ihnen unterhalten, stammen sie nicht von uns und wir sind in keiner Weise für diese Dienste verantwortlich. Ihr Konto wird bei diesem Dienst erstellt, wir fungieren lediglich als Internetseite, mit der die Verbindung einfacher und bequemer wird und wir unterstützen die entsprechende Software auf unserem Gerät und das Durchsuchen ihrer Inhalte.

#### Netzwerkmedien

Der Stream Magic 6 unterstützt eine große Zahl komprimierter Formate, MP3, AAC, WMA<br>unk Ogg Vobis CODEC Typen werden unterstützt und für echte Audiophile wird auch<br>unkomprimiertes PCM (in einem WAV-Container) und verlustfr Audioqualität als von einer CD, die von entsprechenden Downloadseiten erhalten werden können.

Hinweis: Ihr Server muss den CODEC, den Sie abspielen möchten, unterstützen, da bei einigen Einschränkungen bestehen, sodass z. B. kein FLAC abgespielt werden kann. Überprüfen Sie immer, ob der Server, den Sie verwenden möchten, Ihre bevorzugten CODECs unterstützt.

Bei verlustfreien/unkomprimierten Formaten müssen sowohl der Server als auch die Netzwerkverbindung die nötige hohe Bitrate unterstützen können.

Hinweis: Bei verlustfreien/unkomprimierten Inhalten über 16 Bit 44,1/48 kHz wird die Verwendung eines Drahtlosnetzwerks nicht empfohlen.

#### USB-Medien

Der Stream Magic 6 unterstützt auch USB Medien von USB Flashdisks oder USB Festplatten und besitzt zu diesem Zweck zwei USB 1.1 Ports. Der Stream Magic 6 durchsucht dabei einfach die Ordner auf dem angeschlossenen Medium und zeigt sie an. Es werden nur Inhalte angezeigt, die der Stream Magic 6 abspielen kann. Diese Funktion ist dazu da, bequemen Zugriff auf temporäre Speichergeräte zu bieten.

Es wird jedoch dringend empfohlen, das UPnP verwendet wird, um gespeicherte Medien regelmäßig zu verwenden, da das UPnP System CD Cover, anspruchsvolles Durchsuchen von Inhalten und andere Funktionen, die mit der Standardordnersuche nicht möglich sind, unterstützt.

Hinweis: Derzeit wird nur das Dateisystem FAT32 unterstützt.

#### **Podcasts**

Podcasts sind archivierte Audioaufnahmen, die aus dem Internet heruntergeladen werden. Podcasts sind häufig Aufnahmen von Livesendungen oder episodenhafter Inhalte.

Der Stream Magic 6 unterstützt verschiedene Podcastdienste von Drittanbietern, unter Podcasts auf dem Gerät finden Sie eine Liste der in Ihrem Gebiet verfügbaren Dienste. Außerdem unterstützt der Stream Magic 6 Podcasts Ihrer Wahl über die Stream Magic Internetseite, wenn Sie die URL (Internetlink) kennen, siehe späterer Abschnitt.

#### Übersicht Verbindung herstellen

#### Basisverbindungen

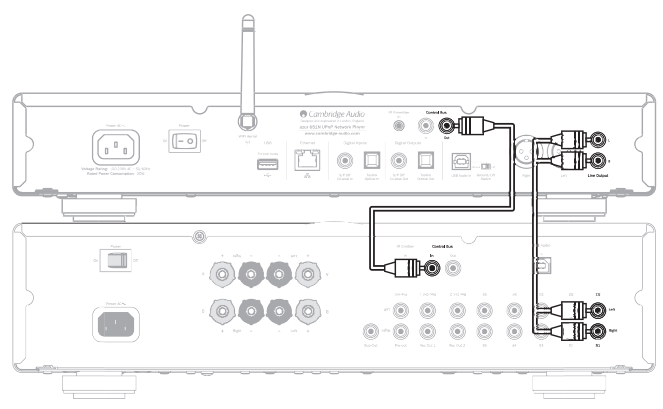

#### Netzwerkverbindungen

Bevor Sie Ihren Stream Magic 6 für iRadio/Streaming nutzen können, müssen Sie über die folgenden Voraussetzungen verfügen:

- Eine Breitbandinternetverbindundung (z. B. ADSL) mit einem geeigneten Internetanbieter (ISP).
- Eine Netzwerkverbindung, entweder drahtlos per 802.11b/g oder n Wi-Fi oder eine kabelgebundene Ethernetverbindung (10 oder 100 Mbit/s über eine RJ45 Verbindung).

Hinweis: Wenn Sie 24 Bit/48 kHz oder 24 Bit/96 kHz Inhalte von einem UPnP Server abspielen möchten, wird eine kabelgebundene Ethernetverbindung benötigt, da die Datenrate dieser Dateien die Leistungsfähigkeit der meisten Drahtlosnetzwerke übertrifft.

Häufig sind das Breitbandmodem, der Router und der Wireless Zugangspunkt in einem einzigen Gerät vorhanden, das Ihnen Ihr Internetanbieter liefert oder das in einem Computerladen gekauft wurde.

Wenn Ihr Drahlosnetzwerk für die Verwendung der Datenverschlüsselung Wired Equivalent Privacy (WEP) oder Wi-Fi Protected Access (WPA) konfiguriert wurde, müssen Sie Ihr WEP oder WPA Passwort kennen, damit der Stram Magic 6 mit dem Netzwerk kommunizieren kann.

#### Wichtig:

Überprüfen Sie, bevor Sie fortfahren, mithilfe Ihres PCs,ob Ihr Wireless Zugangspunkt oder Router eingeschaltet und mit Ihrem Breitbandinternetanbieter verbunden ist. Um diesen Teil des Systems in Betrieb zu nehmen, müssen Sie die mit dem Wireless Zugangspunkt oder Router mitgelieferte Anleitung lesen.

Der Stream Magic 6 kann so konfiguriert werden, dass er sich mit einem kabelgebundenen Netzwerk oder Drahtlosnetzwerk verbindet oder (standardmäßig) automatisch verbindet. Im automatischen Modus sucht der Stream Magic 6 nach allen Verbindungen und wählt die vorhandene aus. Sie können das Gerät auch auf eine der Verbindungsarten festlegen, siehe späterer Abschnitt Einstellungen.

#### Verbindung mit einem kabelgebundenen Netzwerk

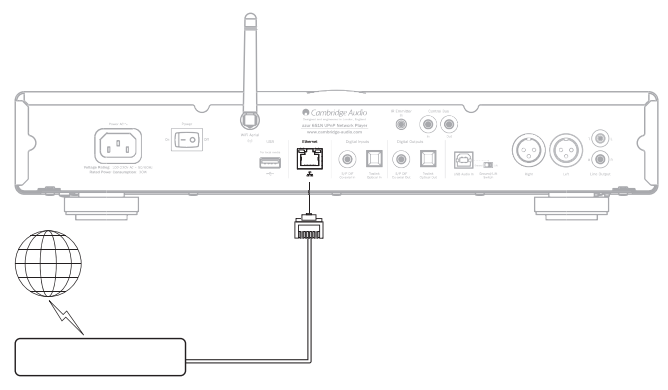

Stecken Sie ein Ende des Netzwerkkabel (Kategorie 5/5E Straight-Through-Ethernetkabel) in den LAN-Port hinten am Gerät.

Hinweis: Verbinden Sie den LAN-Port des Players nur mit einem Ethernetport, der 10BASE-T oder 100BASE-TX unterstützt. Verbindungen mit andere Ports oder Steckdosen können das Gerät beschädigen.

Der Stream Magic 6 sollte sich wie unten beschrieben automatisch wie unten beschrieben über DHCP mit Ihrem Netzwerk verbinden, das bedeutet, dass Ihnen Ihr Router automatisch eine IP zuweist.

## **Cambridge Audio**

#### Verbindung mit einem kabelgebundenen Netzwerk

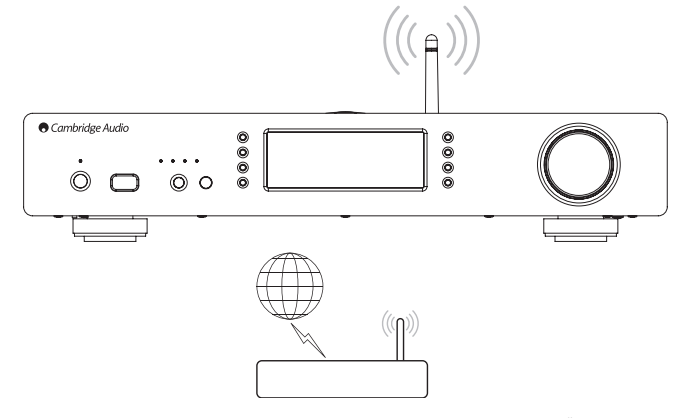

Platzieren Sie den Stream Magic 6 in Reichweite Ihres Drahtlosnetzwerks (üblicherweise in 10 - 30 m Entfernung eines geeigneten Funksenders, wobei dies durch Wände und die Architektur Ihres Hauses beeinträchtigt werden kann) und schalten Sie ihn über den Schalter hinten am Gerät und anschließend vorne an.

Der Stream Magic 6 wird sich automatisch verbinden und von Ihrem Drahtlosnetzwerk eine IP-Adresse zugewiesen bekommen. Für fortgeschrittene Nutzer: Wenn Sie Ihrem Stream Magic 6 eine statische IP zuweisen wollen, lesen Sie im Abschnitt "Netzwerkkonfiguration" dieser Anleitung nach.

Hinweis: Wenn Sie einen Fehler machen, können Sie jederzeit die Taste <a> zum vorherigen Bildschirm zurückzukehren.

Das Gerät sucht jetzt nach verfügbaren Drahtlosnetzwerken und zeigt dabei "Scanning" an.

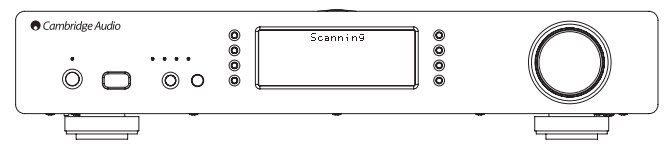

Wird kein Netzwerk gefunden, erscheint auf dem Bildschirm: "Keine Drahtlosnetzwerke gefunden", Wenn das passiert, müssen Sie entweder den Stream Magic6 näher an Ihrem Wireless Zugangspunkt platzieren oder Ihr Drahtlosnetzwerk auf Probleme untersuchen.

Hat der Stream Magic 6 Ihr Drahtlosnetzwerk gefunden, wird der Netzwerkname (ESSID) des Zugangspunkts angezeigt, dabei handelt es sich um den Namen, der<br>dem Zugangspunkt von der Person zugewiesen wurde, die das Netzwerk eingerichtet<br>hat, es kann entweder der Standard Ihres Routers/Drahtlosnetzwerk Drahtlosnetzwerk, so können Sie wählen, mit welchem Sie sich verbinden wohlen. Drehen Sie die Wählscheibe, um die ESSID für jedes Drahtlosnetzwerk anzuzeigen.

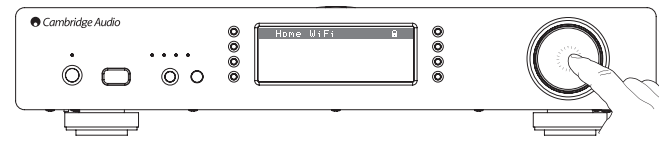

Wird die ESSID des Drahtlosnetzwerks, mit dem Sie sich verbinden möchten, auf dem Bildschirm angezeigt, drücken Sie die Taste SELECT. Wenn Ihr Netzwerk unverschlüsselt ist, sollte auf dem Bildschirm "Verbindung mit dem Netzwerk wird hergestellt" und anschließend "Netzwerk OK" angezeigt werden.

Wenn auf dem Bildschirm "WEP Passwort eingeben" bzw."WPA Passwort eingeben" angezeigt wird, verwendet das Netzwerk eines der unterstützten Verschlüsselungssysteme: Wired Equivalent Privacy (WEP) oder Wi-Fi Protected Access (WPA). Sie müssen jetzt das korrekte WEP bzw. WPA Passwort eingeben. Derjenige, der das Drahtlosnetzwerk eingerichtet hat, kennt das Passwort (oder kann das Passwort zurücksetzen), sind Sie nicht diese Person, so sollten Sie herausfinden, wie es lautet.

Nach 3 Sekunden wechselt das Display in den Passworteingabemodus. Drehen Sie die Wählscheibe, um nacheinander die Zeichen des Passworts einzugeben und drücken Sie nach der Eingabe jedes Zeichens die Taste SELECT.

Hinweis: Achten Sie bei der Eingabe der WEP und WPA Passwörter auf Groß- und Kleinschreibung.

Nach Eingabe des letzten Zeichens die Wählscheibe verwenden, um das Zeichen auszuwählen, und die Taste SELECT drücken. Das ist zwar ein wenig umständlich, muss jedoch nur einmal durchgeführt werden. Der Stream Magic 6 merkt sich das Passwort und verwendet es von jetzt an automatisch.

Das Gerät sollte sich jetzt mit dem Netzwerk verbinden können.

Hinweis: Wir empfehlen Ihnen, den Stream Magic 6 neu zu starten, um nach Firmwareupdates zu suchen, da seit der Herstellung Ihres Geräts neue Firmware entwickelt worden sein kann.

#### Bedienungsanweisungen

Das Homemenü des Stream Magic 6 besteht aus 6 Elementen:

Internetradio **Streamingdienste** Medien Podcasts Digitale Eingänge Einstellungen

Dadurch können Sie auf die vier grundlegenden Medientypen und das Einstellungsmenü des Geräts zugreifen.

Sie können jederzeit zu diesem Menü zurückkehren, indem Sie die Taste <>> gedrückt halten.

Scrollen Sie einfach mit dem Scrollrad oder den Navigationstasten der Fernbedienung durch die Elemente und drücken Sie auf das Scrollrad oder die Taste Select auf der Fernbedienung, um das gewünschte Element auszuwählen.

#### Internetradio

Der Stream Magic Internetradiodienst bietet Ihnen Tausende Internetradiosender. Die unglaubliche Auswahl aus dem Internet ermöglicht es Ihnen, neue Musik, Sender in Ihrer Muttersprache (oder in einer Sprache, die Sie lernen möchte), aus Ihrer Heimatstadt oder einem Genre Ihrer Wahl zu finden.

Es muss darauf hingewiesen werden, dass die Klangqualität bei Internetradio in Abhängigkeit von der Bitrate und der vom Sender verwendeten Komprimierungstechnologie stark variiert, dies wird aber durch die große Auswahl mehr als ausgeglichen. Internetradio ermöglicht es Ihnen neue Musik aus der ganzen Welt zu entdecken.

Hinweis: Als Sammeldienst organisieren wir lediglich den Such- und Verbindungsprozess für diese Sender, damit Sie sie nicht manuell suchen müssen oder URLs (Internetlinks)<br>usw. eingeben müssen, um darauf zugreifen zu können. Obwohl wir regelmäßig<br>überprüfen, ob die Sender zuverlässig und in akzepta keiner Weise für deren Inhalte verantwortlich.

Neben tausenden Sendern können Sie auch Sender hören, die in unserem Dienst nicht enthalten sind, indem Sie sie auf der Stream Magic Internetseite unter www.stream-<br>magic.com eingeben, siehe späterer Abschnitt. Sie können auch die Internetseite www. stream-magic.com besuchen und uns neue Sender für den Dienst vorschlagen. Wir freuen uns auf Ihre Rückmeldung.

Sie müssen Ihrem Stream Magic 6 nicht registrieren, um den kostenlosen Stream Magic Internetradiodienst zu nutzen, aber indem Sie sich registrieren, können Sie<br>die Einstellungen Ihres Stream Magic 6 über die Internetseite bearbeiten, Ihre<br>Voreinstellungen verwalten, neue Streamingdienste von Drittan vieles mehr.

#### Verwendung des Internetradios

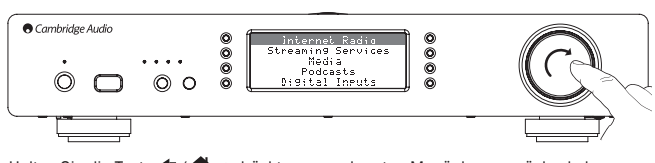

Halten Sie die Taste <a>
die Taste in zurückt um zur obersten Menüebene zurückzukehren.

Wählen Sie mithilfe der Wählscheibe Internetradio aus der Liste aus und drücken Sie dann auf die Wählscheibe, um es auswzuwählen. Der Stream Magic 6 zeigt die folgenden Untermenüs an.

#### Internetradio

- **Standort**
- Genre
- Suche

Drehen Sie jetzt die Wählscheibe, um Standort, Genre oder Suche auszuwählen.

Standort – Hiermit können Sie aus den Sendern wählen, die sich in einem der Länder, das Sie aus der Liste auszuwählen, befinden.

Genre – Hiermit können Sie aus den Sendern wählen, die bestimmte Inhalte spielen, zum Beispiel Klassik, Rock, Sport, Nachrichten usw.

Suche – Suchen Sie nach Sendern, deren Name Sie kennen. Geben Sie den vollständigen Namen oder den Anfang des Namens des gewünschten Senders ein. Der Stream Magic 6 zeigt eine Liste der Sender an, die ein Wort enthalten, das mit Ihrem Suchbegriff beginnt.

Hinweis: Obwohl wir die Sender auf kontinuierlichen Betrieb prüfen, senden manche Sender nicht 24 Stunden am Tag und manche Sender sind nicht immer online.

#### Registrierung Ihres Stream Magic 6 auf der Stream Magic Internetseite

Um Zugang zu zusätzliche Funktionen für Ihren Stream Magic 6 zu erhalten, wie z. B. das Verknüpfen von Premium-Streaming-Services, das Hinzufügen von Internet-Radiosendern, die nicht zu Stream Magic gehören oder auch das Bearbeiten, Kopieren, Neu anordnen oder Löschen von Voreinstellungen müssen Sie sich erst kostenlos bei Stream Magic registrieren.

Öffnen Sie www.stream-magic.com in Ihrem Browser. Klicken Sie auf "Register" und folgen Sie den Anweisungen auf dem Bildschirm, um einen Account anzulegen und<br>geben Sie die siebenstellige Registriernummer ein, die Sie unter dem Menüpunkt<br>"Einstellungen > Registrieren" des Stream Magic 6 finden, um Ihre Ihrem Account zu verknüpfen.

Dabei handelt es sich um einen einzigartigen Zugangscode, der vom Gerät bei der Registrierung generiert wird.

Hinweis: Der Code ist für ca. 10 Minuten gültig, wenn Sie ihn in diesem Zeitraum nicht benutzen, müssen Sie das Menü schließen und erneut öffnen, um einen neuen Code zu erhalten.

Ihr Stream Magic 6 ist jetzt registriert und Sie können die Internetseite nutzen, um Ihre Voreinstellungen, Podcasts usw. zu verwalten. Sie können uns auch neue Sender vorschlagen, Streamingdienste von Drittanbietern einrichten und Informationen über neue Produkte betrachten.

Nachdem Sie Ihren neuen Account angelegt und sich eingeloggt haben, können Sie die Voreinstellungen auf Ihrem Stream Magic 6 unter dem Reiter "Voreinstellungen" hinzufügen, entfernen oder neu ordnen.

Es gibt auch eine verbesserte Suche nach Internetradiosendern, mit der Sie Sender mit einer Mindestbitrate usw. suchen können sowie die Möglichkeit Internetradiosender, die nicht zu Stream Magic gehören, als Voreinstellung hinzuzufügen, wenn Sie die URL des Senders kennen.

Um mehrere Stream Magic Produkte zu Ihrem Account bei Stream Magic hinzuzufügen (z. B. wenn Sie in einem anderen Zimmer einen zweiten oder dritten Stream Magic haben möchten), unter dem Reiter "Player" bei Stream Magic auf "Player hinzufügen" klicken.

Anschließend können Sie alle Ihre bereits existierenden Voreinstellungen oder einen Teil davon von Ihrem alten Stream Magic auf das neue übertragen.

Hinweis: Sie können beliebig viele Produkte registrieren und die Voreinstellungen für mehrere Produkte, die sich in unterschiedlichen Teilen der Welt befinden können, nahtlos von Ihrer Stream Magic Internetseite aus verwalten.

#### Streamingdienste

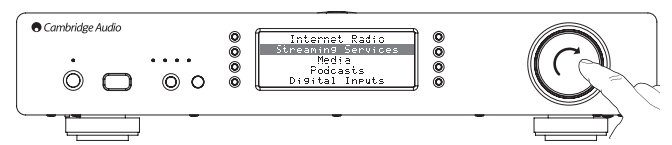

Der Stream Magic 6 unterstützt eine Reihe von Streamingdiensten anderer Anbieter, die dem Nutzer oft ein interaktives Element bieten. Der Stream Magic 6 zeigt die folgenden Untermenüs an.

#### Streamingdienste

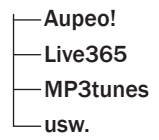

Hinweis: Die Dienste unterscheiden sich je nach geographischer Lage.

Da Streamingdienste dem Nutzer in der Regel eine gewisse Kontrolle über die Inhalte, die er hören möchte, ermöglichen, werden sie auch von den Musikunternehmen anders an iRadio lizenziert und häufig haben die Dienste nur in bestimmten Ländern Vereinbarungen.

Es kann ein Mitgliedsbeitrag erhoben werden.

Beispiele für solche Dienste sind Pandora, Rhapsody, SIRIUS/XM, Live365 usw.

In diesem Menü werden diejenigen angezeigt, die in Ihrem Land verfügbar sind. Diejenigen, die kostenlos genutzt werden können, oder eine kostenlose Version<br>anbieten, können sofort genutzt werden, bei anderen werden Sie zur entsprechenden<br>Registrierungsseite weitergeleitet, wenn Sie das wünschen soll

Mehr Details über die Angebote dieser Dienste erhalten Sie auf unserer Internetseite www.stream-magic.com, auf der Sie auch Links zu den einzelnen Diensten finden können.

Über die Internetseite können Sie auch verhindern, dass Dienste im Menü erscheinen, bei denen Sie sich nicht anmelden wollen.

#### Medien

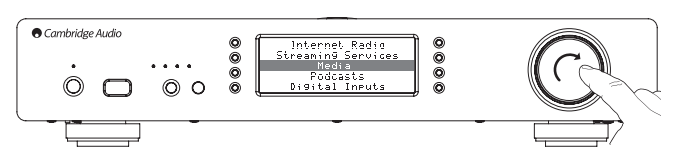

Der Stream Magic 6 kann auf Medien auf UPnP/DNLA Servern oder über USB verbundene USB Medien zugreifen. Der Stream Magic 6 zeigt die folgenden Untermenüs an:

#### Medien

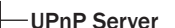

USB-Medien

Wiedergabeliste

UPnP ist die mit Abstand bevorzugte Methode, da mit Ihr nach Künstler, Album usw.<br>gesucht werden kann, unterstützt die Steuerung per Funksteuerung, und die Medien<br>können zwischen mehreren Geräten geteilt werden.

#### UPnP Server

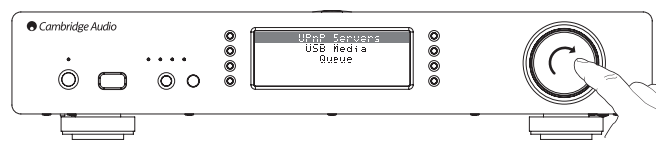

Ihr Stream Magic 6 kann sich mit Computern oder über Netzwerk verbundenen Speichergeräten verbinden, die einen Universal Plug and Play (UPnP) AV Server besitzen.

Wenn Sie einen UPnP Server verwenden, um Ihre Medien zu teilen, werden die Suchund Auswahlkriterien vom Server und nicht vom Stream Magic 6 bestimmt, in der Regel enthalten Sie jedoch Album, Künstler und weitere Optionen, wie z. B. Genre.

Solange der Stream Magic 6 korrekt für Ihr Netzwerk konfiguriert ist, findet er automatisch UPnP Server und verbindet sich mit ihnen, wenn Sie das UPnP Wiedergabemenü öffnen. Danach können Sie die Menüstruktur dieses Servers durchsuchen.

Viele geeignete UPnP Softwarepakete für PC und Mac sind verfügbar. Stand-Alone Server und Network Attached Storage (NAS) Geräte mit eingebauten UPnP Serverfähigkeiten sind auch verfügbar. Siehe hierzu auch die Setupanleitungen auf unserer Internetseite unter http://support.cambridgeaudio.com/.

Wenn Sie einen geeigneten Server eingerichtet haben, öffnen Sie das Medien/UPnP Server Menü im Stream Magic 6 und drücken Sie Select.

Der Stream Magic 6 scannt Ihr Netzwerk und meldet alle UPnP Server, die er findet.<br>Wurden keine gefunden, wird auf dem Display "Keine Server gefunden" angezeigt. Wird<br>mindestens 1 Server gefunden, werden deren Namen angeze

Wählen Sie den gewünschten Server aus, der Stream Magic 6 lädt dann die entsprechende Menüstruktur von diesem Server herunter. Mit dieser können Sie die Inhalte üblicherweise nach Album, Künstler, Genre usw. durchsuchen, Sie sollten bedenken, dass die Menüstruktur vom Server und nicht von Stream Magic 6 kommt.

Sie können nun alle Musikinhalte in einem Format, das von Stream Magic 6 unterstützt wird (Derzeit AAC, MP3, WMA, AIFF, FLAC, WAV und Ogg Vorbis), durchsuchen.

Hinweis: Nicht alle Server unterstützen alle diese Formate. Achten Sie immer darauf, dass der von Ihnen gewählte Server das von Ihnen gewählte Format unterstützt. Windows Media Server unterstützt beispielsweise derzeit nicht das FLAC Format.

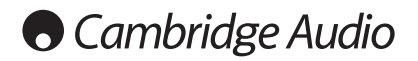

#### Alphanumerische Suche

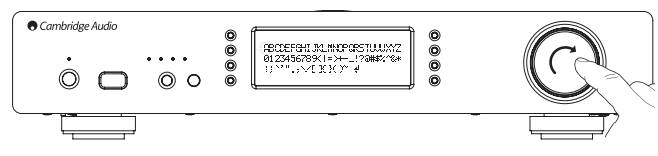

Hierbei handelt es sich um ein Suchfunktionsmenü, das vom Stream Magic 6 in der Suchhierarchie der UPnP Server eingefügt wird, die eine externe Suchfunktion unterstützen.

Sie können die alphanumerische Suche auswählen, wenn diese verfügbar ist und den vollständigen oder einen Teil des Namens des gesuchten Albums oder Tracks eingeben.

Wählen Sie einfach nacheinander die einzelnen Zeichen mithilfe der *Navigation/Select*-Wählscheibe aus, indem Sie zu dem jeweiligen Zeichen drehen und anschließend auf die Wählscheibe drücken, um es auszuwählen. Sie können auch die Skip Tasten verwenden, um ein Zeichen weiter/zurück zu gehen,  $\blacktriangleright$ /II, um ein Zeichen einzugeben und  $\blacktriangleright$ /9, um ein Zeichen zu löschen.

Wenn Sie fertig sind, entweder die Taste ¶ drücken oder zum Symbol « gehen und<br>die Entertaste auf der Fernbedienung drücken oder die *Navigation/Select* Wählscheibe drücken.

Der Stream Magic 6 zeigt dann alle Album- und Tracknamen an, die er finden kann und die zu dem gewählten Text passen.

Sie können dann einfach Ihr gewähltes Element auswählen und die Enter oder Taste auf der Fernbedienung drücken, um mit der Wiedergabe zu beginnen.

#### Der Bildschirm "Aktueller Titel"

Wenn Sie neue Sender, Streams oder Medienelemente auswählen, werden diese sofort wiedergegeben und der Bildschirm "aktueller Titel" angezeigt.

Die aktuellen Künstler/Alben und Track- oder Sendernamen werden mit den entsprechenden CODEC-Details angezeigt (d.h. Audiodateityp und Bitrate/Abtastrate).

Bei Mediendateien zeigt der Stream Magic 6 auch die aktuelle Tracklaufgabezeit an.

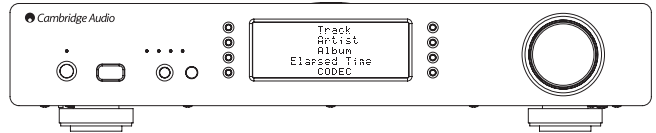

Sie können den Bildschirm "Aktueller Titel" jederzeit anzeigen lassen, indem Sie auf der Fernbedienung oder vorne am Gerät auf i drücken.

#### **Shuffle**

Kann nur mit der Fernbedienung oder der Stream Magic App aktiviert werden. Drücken<br>Sie die Taste Љ um den Shufflemodus ein- und auszuschalten.

Ist Shuffle aktiviert, zeigt der Stream Magic 6 ein im Bildschirm "Aktueller Titel" an.

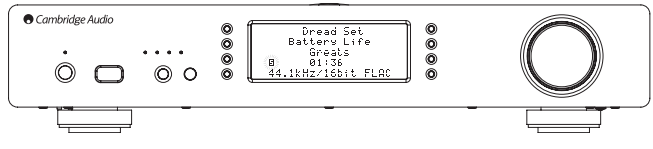

Enthalten die ausgewählten Medienelemente/Ordner weniger als 1000 Tracks, verwendet der Stream Magic 6 einen echten Zufallsgenerator für diese Tracks und beginnt mit der Wiedergabe, sodass alle Tracks in zufälliger Reihenfolge abgespielt werden, wonach die Wiedergabe stoppt.

Sind mehr als 1000 Tracks enthalten, wählt der Stream Magic 6 stattdessen einen<br>Track nach dem Zufallsprinzip für die Wiedergabe und wählt erneut einen nach<br>dem Zufallsprinzip (ohne Berücksichtigung der bereits gespielten Wiedergabe des aktuellen Tracks abgeschlossen ist.

Die Wiedergabe endet, wenn Shuffle ausgeschaltet wird. Daher kann bei mehr als 1000 Tracks jeder Track zufällig wiederholt werden.

#### Repeat

Kann nur mit der Fernbedienung oder der Stream Magic App aktiviert werden. Drücken<br>Sie die Taste ⇔ um den Repeatmodus ein- und auszuschalten.

Wenn es sich bei den momentan ausgewählten Medium um einen Track handelt, wiederholt der Stream Magic 6 diesen Track, wenn es sich um ein Album, Künstler usw. handelt, wiederholt der Stream Magic alle Tracks dieses Elements.

Ist Repeat aktiviert, zeigt der Stream Magic 6 ein **im Bildschirm "Aktueller Titel"** an.

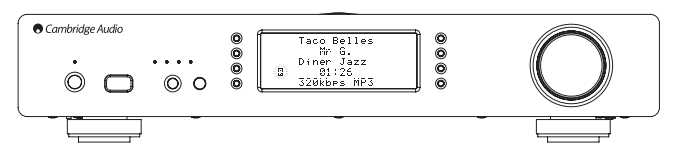

#### USB-Medien

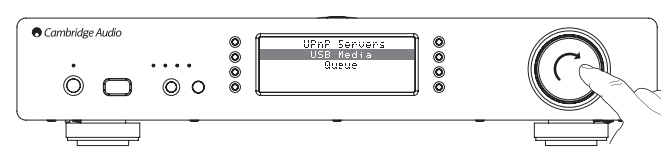

Der Stream Magic 6 spielt auch Audioinhalte von Standard USB Festplatten und USB-Sticks ab. Kopieren Sie einfach Ihre Mediendateien auf das USB-Laufwerk und stecken Sie es dann vorne oder hinten am Gerät in den USB-Anschluss.

Drücken Sie die Taste , um zur obersten Menüebene zu gelangen. Wählen Sie das Menü "Medien" und anschließend das Element "USB Medien".

Der Stream Magic 6 durchsucht jetzt den Stick nach Mediendateien. Nachdem der Scan abgeschlossen wurde, können Sie die Dateien durchsuchen, indem Sie "Nach Album" oder "Nach Künstler" auswählen.

#### Wiedergabeliste

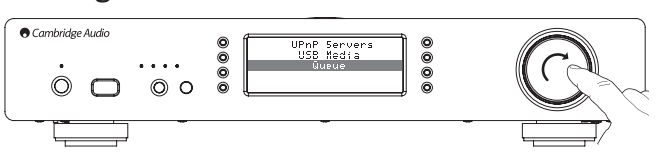

Der Stream Magic 6 verfügt über eine Wiedergabelistenfunktion, mit der Sie mehrere Alben und/oder Tracks auswählen können, die Sie nacheinander abspielen möchten.

Wenn Sie sich im UPnP oder USB Medien Auswahlmenü befinden, können Sie durch Gedrückthalten der Wählscheibe *Navigation/Select*, wenn ein Track/Künstler oder Albumname markiert wurde, damit der Stream Magic das aktuelle Element zur Wiedergabeliste hinzufügt. Wenn es das erste Element der Wiedergabeliste ist, beginnt die Wiedergabe. Handelt es sich um ein zusätzliches Element, wird "Zur Wiedergabeliste hinzufügen" angezeigt und das Element wird zur Wiedergabeliste hinzugefügt.

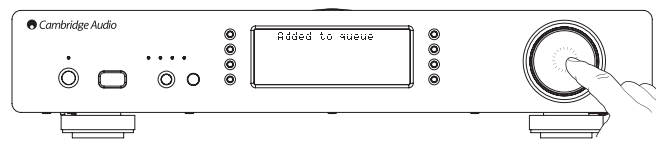

Alle Bestandteile des Medienelements werden hinzugefügt, wenn das Element ein Track ist, wird nur der Track hinzugefügt, aber wenn das Element ein Album oder Künstler ist, dann werden alle Tracks des Albums oder Künstlers hinzugefügt.

Um die Wiedergabeliste anzuzeigen einfach im Menü Medien zum Punkt Wiedergabeliste zurückgehen oder die Taste Antwort drücken, wenn die Wiedergabeliste abgespielt wird. Tracks, die Teil eines Medienelements sind, werden eingerückt mit einem in unter dem übergeordneten Medienelement angezeigt (siehe unten).

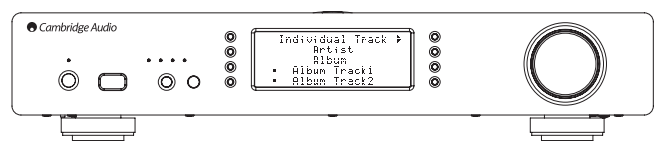

Im angezeigten Menü wird die abzuspielende Wiedergabeliste angezeigt, Sie können<br>darin jedes Element ansteuern und es (über die Taste Enter oder ▶/II) für die Wiedergabe auswählen.  $\Box/\odot$  kann auch verwendet werden, um Elemente aus der Wiedergabeliste zu löschen. Neben dem aktuell gespielten Titel wird ein  $\parallel$  angezeigt.

Unten an der Wiedergabeliste befindet sich der Befehl Wiedergabeliste löschen, mit dem die gesamte Wiedergabeliste gelöscht werden kann.

Wird die Wiedergabeliste abgespielt, zeigt der Stream Magic 6 im Bildschirm "Aktueller<br>Titel" ein <sub>ist</sub>an.

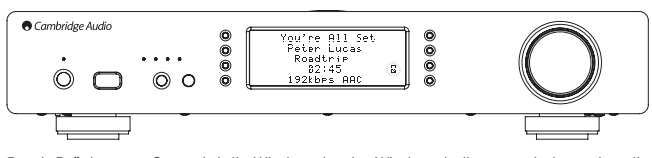

Durch Drücken von Stop wird die Wiedergabe der Wiedergabeliste angehalten, aber die Wiedergabeliste nicht gelöscht. Wird der Stream Magic 6 in den Standbymodus versetzt, wird die Wiedergabeliste gelöscht. Wird der Stream Magic 6 in den Ruhemodus versetzt, wird die Wiedergabeliste nicht gelöscht.

Um die Wiedergabeliste jederzeit anzuzeigen, einfach im Menü Medien zum Element Wiedergabeliste zurückgehen oder die Taste cap drücken, wenn die Wiedergabeliste abgespielt wird.

#### Playlisten

Der Stream Magic 6 unterstützt auch verschiedene Playlistenformate. Um Ihre bevorzugte Medienauswahl permanent abzuspeichern, empfehlen die Verwendung geeigneter Software zur Erstellung von Playlisten.

Auf diese kann der Stream Magic 6 über USB Medien- oder UPnP Server, die Playlisten unterstützen, zugreifen.

#### Podcasts

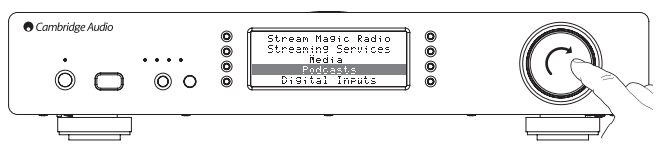

Die in Ihrer Gegend verfügbaren Podcasts werden angezeigt.

Diese ermöglichen es Ihnen typischerweise, aus verschiedenen Podcasts nach Thema, Datum, eventuell Beliebtheit usw. auszuwählen. Sie sollten bedenken, dass die<br>Menüstruktur vom jeweiligem Dienst kommt und von diesem gesteuert wird. Sie kann<br>sich daher ändern,wenn der Dienst seine Funktionen usw. ändert. zeigt die folgenden Untermenüs an.

#### Podcasts

BBC Podcasts

**BlogTalkRadio** 

Persönliche Podcasts

#### Hinweis: Die Dienste unterscheiden sich je nach geographischer Lage.

Der Menüpunkt Persönliche Podcasts ist für Podcasts Ihrer Wahl gedacht. Damit können Sie auf Podcastlinks zugreifen, die Sie auf der Internetseite www.stream-magic.com eingeben können.

Melden Sie sich auf www.stream-magic.com an und geben Sie die URLs der Podcasts an, mit denen sich der Stream Magic 6 automatisch synchronisieren soll.

#### Meine Podcasts

Mit dieser Funktion können Sie mit dem Stream Magic 6 auf Podcasts zugreifen, die nicht zu den von uns unterstützten Podcastdiensten gehören.

Dies ist durch die Eingabe der URL des Podcasts über die Stream Magic Internetseite möglich. Sie müssen dazu wie im Abschnitt unter Stream Magic registriert sein.

Loggen Sie sich ein und klicken Sie dann auf den Link "Meine Podcasts". Sie können aus dem Abschnitt "Meine Podcasts" die Podcasts Ihrer Wahl hinzufügen, indem Sie den Namen und den UrRL des Podcasts, wie auf der Internetseite angegeben, eingeben. Beachten Sie bitte, dass die URL ein direkter RSS Feed mit der Endung ".xml" sein, wie z. B. http://someurl.com/podcast.xml. Sobald in der Liste "Meine Podcasts" Podcasts verfügbar sind, können Sie über Ihren Stream Magic 6 auf diese Feeds zugreifen. Diese Podcasts sind verfügbar unter dem Menüpunkt: "Podcasts > Meine Podcasts"

Beachten Sie bitte, dass Podcasts auf Ihren Stream Magic 6 geladen werden, wenn dieser eingeschaltet wird und das Gerät die Senderliste aktualisiert, sowie danach in regelmäßigen Abständen.

Damit das Radio Podcasts und neue Senderlisten sofort herunterlädt, den Stream Magic 6 vorne am Gerät aus- und wieder einschalten oder aus dem Ruhemodus holen.

#### Voreinstellungen.

Der Stream Magic 6 unterstützt Voreinstellungen. Dabei kann es sich um Internetradiosender oder Stream der meisten Streamingdienste handeln. UPnP/USB Medien können nicht als Voreinstellung eingerichtet werden. Um einen Sender/einen<br>Stream als Voreinstellung einzustellen, den Stream zunächst auf die übliche Weise für die<br>Wiedergabe auswählen. Drücken Sie jetzt die Taste erscheint.

Wählen Sie den gewünschten voreingestellten Standort aus und halten Sie die *Navigation/Select* Wählscheibe gedrückt, um den aktuellen Sender/Stream als Voreinstellung zu speichern.

**Hinweis:** Leere Voreinstellungen werden nicht angezeigt. Um eine Voreinstellung an<br>einem freien Platz zu sichern, "Als Voreinstellung einrichten" auswählen, damit alle Plätze angezeigt werden.

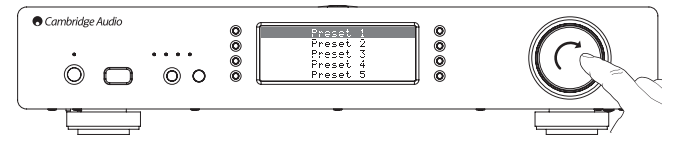

Voreinstellungen können abgerufen werden, indem die Taste M gedrückt und die gewünschte Voreinstellung mit einem kurzen Druck der *Navigation/Select* Wählscheibe ausgewählt wird.

#### Hinweis:

- Der Stream Magic 6 lädt die anzuzeigenden Voreinstellungen von dem Stream Magic Servern aus dem Internet, es kann ein paar Sekunden dauern, bis sie angezeigt werden.
- Wird ein Gerät online (erneut) registriert, werden alle gespeicherten Voreinstellungen gelöscht.

#### Digitale Eingänge

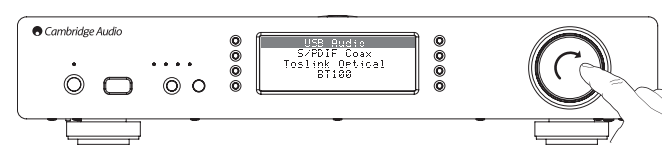

#### Digitale Eingänge

USB-Audio

S/PDIF Koax

Toslink Optical

BT100 (falls vorhanden)

Der Stream Magic 6 verfügt über 3 digitale Eingänge, USB Audio, S/PDIF Koax und Toslink optical. Mit den digitalen Eingängen können Sie Audiodaten einer separaten digitalen Audioquelle, wie einem PC oder CD-Player mit digi zitterarmen DACS mit erhöhter Abtastrate des Stream Magic 6 anstelle der DACs eines CD-Players verwendet werden.

Der USB-Eingang wird direkt mit einem PC oder Mac verbunden. Der Stream Magic kann so eingerichtet werden, dass er über das einfach einzurichtende USB 1.1 oder US 2.0, mit hoher Abtastrate streamt. Beachten Sie auch, dass die SPDIF Koax und TOSLink Eingänge in der Lage sind, hohe Abtastraten von bis zu 24 Bit/192 kHz unterstützen, die jedoch auch von den Quellengeräten und Verbindungskabeln unterstützt werden muss.

#### USB-Audio für Fortgeschrittene

Der Stream Magic 6 ist sowohl mit USB 2.0 als auch zu USB 1.1 kompatibel.

Er sollte auch mit den neuen USB 3.0 Anschlüssen funktionieren, wobei der PC den Stream Magic 6 wie ein USB2.0 oder 1.1 Gerät behandelt.

Der Stream Magic 6 unterstützt auch zwei USB Audioprotokolle (nicht identisch mit den Anschlusstypen) USB Audio 1.0 (das mit USB 1.1 Anschlüssen funktioniert und bis zu 24 Bit/96 kHz unterstützt) und USB Audio 2.0 (das einen UST 2.0 Anschluss benötigt und bis zu 24 Bit/192 kHz unterstützt).

Die Standardkonfiguration ist USB 1.1 und USB Audio 1.0, die mit allen gängigen Betriebssystemen und Computertypen auch ohne Treiberinstallation funktioniert und bis zu 24 Bit/96 kHz unterstützt, Plug & Play.

Bei dieser Konfiguration arbeitet der Stream Magic 6 mit bis zu 24 Bit/96 kHz und meldet dem Computer, dass er mit allen Abtastraten von 32 kHz bis 96 kHz umgehen kann.

Bei einigen Windows-/Mac-Betriebssystemen kann es jedoch vorkommen, dass das Betriebssystem selbst die Ausgabe-Abtastrate beschränkt oder festlegt oder die Audiodateien erneut abgetastet werden.

Mehr Details hierzu finden Sie in unserem Online-Guide zu USB-Audio unter www.<br>cambridge-audio.com/StreamMagic6Support . Viele Probleme können durch Auswahl<br>der korrekten Wiedergabesoftware und Einstellungen vermieden werd

Der kostenloses Windows-Treiber für USB Audio 2.0 (auf unserer Website verfügbar) unterstützt Audio bis zu 24 Bit/192 kHz und WASAPI Exclusive und ASIO-Modi, die für verbesserte Leistung sorgen können.

Eine kurze Erklärung der Auswahlmöglichkeiten finden Sie unten:

#### Verwendung mit Computern

Wenn der Stream Magic 6 auf USB Audio 1.0 (Standardeinstellung) eingestellt ist, funktioniert der Stream Magic 6 mit den Audio 1.0 Treibern unter Windows XP, Vista und 7 (es müssen keine neuen Treiber geladen werden) und arbeitet mit bis zu 24 Bit/96 kHz.

Ist der Stream Magic 6 auf USB Audio 2.0 eingestellt, muss der Cambridge Audio USB Audio 2.0 Treiber geladen werden, und arbeitet mit bis zu 24 Bit/192 kHz (und unterstützt auch ASIO und WASAPI Exclusive).

Der Treiber ist unter www.cambridge-audio.com/StreamMagic6Support erhältlich.

#### Verwendung mit Macs

Es sind keine zusätzlichen Treiber erforderlich. Wenn der Stream Magic 6 auf USB Audio 1.0 eingestellt ist, funktioniert der Stream Magic 6 mit den nativen Audio 1.0 Treibern unter Mac OS-X 10.5 (Leopard) oder höher und arbeitet mit bis zu 24 Bit/96 kHz.

Wenn der Stream Magic 6 auf USB Audio 2.0 eingestellt ist, funktioniert der Stream Magic 6 mit den nativen Audio 2.0 Treibern unter Mac OS-X 10.5 (Leopard) oder höher und arbeitet mit bis zu 24 Bit/192kHz.

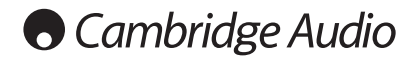

#### Verwendung mit Linux

Im USB Audio 1.0 Modus funktioniert der Stream Magic 6 mit den meisten Linux-Distributionen, wodurch Audiomaterial mit bis zu 24-Bit/96 kHz abgespielt werden kann.

Neuere Linux-Distributionen (z. B. Ubuntu 10.04) unterstützen USB Audio 2.0, so dass der Stream Magic 6 auf Audio 2.0 eingestellt werden und mit bis zu 24 Bit/192 kHz arbeiten kann.

In beiden Fällen kann der Betrieb nicht garantiert werden und unter Umständen<br>müssen Treiber geladen werden, da sich Linux-Distributionen in der Wahl der<br>Softwarekomponenten.wie z. B. Treiber unterscheiden.

Class-Treiber" für die generelle Unterstützung für Geräte der USB-Audioklasse 1.0 und 2.0 sind unter Umständen von der Linux-Community erhältlich, wir bieten diese nicht an.

#### Bitgenaue Übertragung - ASIO und WASAPI Exclusive Modus

Die Hard- und Software der USB-Schnittstelle des Stream Magic 6 unterstützen eine bitgenaue Übertragung.

Ob die Audiosignale, die an den Stream Magic 6 geschickt werden, bitgenau sind (d.h. zum Beispiel nicht durch den PC resampelt oder gemischt wurden) ist eigentlich eine Funktion der Abspielanwendung und der Audio Engine des Betriebssystem

Die herkömmlichen und vorinstallierten Audio-Treiber (oft auch WDM-Treiber genannt), die bei Windows XP verwendet werden, unterstützen MME oder DirectSound-Übertragung; von denen beide einen Kernel-Mischer und eine Resampling-Stufe umfassen.

Eine Möglichkeit dies zu umgehen, ist die Verwendung von ASIO. Eine andere Möglichkeit ist die Verwendung einer Abspielanwendung, die ihre eigene Form des Kernel-Streamings unterstützt, d.h. ihren eigenen Weg hat, um Audiosignale auszugeben, ohne einen Kernel-Mischer einsetzen zu müssen.

Für Windows Vista und Windows 7 wird eine neue Methode der Audio-Übertragung<br>unterstützt, die WASAPI genannt wird. Diese verfügt über zwei Modi: Shared und<br>Exclusive. Der Shared-Modus ist MME oder DirectSound sehr ähnlich, Modus wird der Kernel-Mischer/Resampler umgangen und die perfekte Bit-Übertragung wird nur durch ein Audio-Abspielprogramm ermöglicht, das jeweils an die Soundkarte gerichtet wird (Systemgeräusche werden zum Beispiel nicht eingemischt).

Um eine perfekte, bitgenaue Ubertragung sicherzustellen, verwenden Sie eine<br>Abspielanwendung, die ASIO und WASAPI im Exclusive-Modus (bei Windows Vista oder<br>Windows 7) oder eine Form des Kernel-Streamings unterstützt.

Dies ist ein sich schnell verändernder Markt, aus diesem Grund sollten Sie im Internet nach dem aktuellsten Media-Player suchen, der diese eher audiophilen Abspieloptionen unterstützt.

Um ASIO zu verwenden, müssen Sie den Audio-Sound-Treiber von Cambridge Audio installiert haben und den Stream Magic 6 auf USB-Audio 2.0 stellen.

Es sind keine weiteren Einstellungen erforderlich, da der Treiber die ASIO-Übertragung automatisch unterstützt. Sie müssen lediglich eine ASIO-kompatible Abspielsoftware hochladen und installieren.

ASIO (Audio Stream Input/Output) ist ein Microsoft-fremdes Audio-Treiber-Protokoll für Windows, das ursprünglich von Steinberg Itd entwickelt wurde. ASIO umgeht einige<br>der herkömmlichen Audio-Pfade von der Abspielanwendung durch das Windows-Audio-<br>System (einschließlich dem Kernel-Mischer), um einen direkten 6 zu ermöglichen.

Sie müssen eine geeignete Abspielanwendung installieren und verwenden, die die ASIO-Ausgabe entweder von sich aus oder mit Hilfe eines Plug-In unterstützt. Ein Beispiel für eine solche Anwendung mit einem geeigneten Plug-In ist Foobar, siehe**http://www.**<br>**foobar2000.org** für weitere Informationen.

#### BT100 und Blutooth Audiostreaming

Der Stream Magic 6 ist mit dem optionalen BT100 Bluetoothadapter von Cambridge Audio kompatibel.

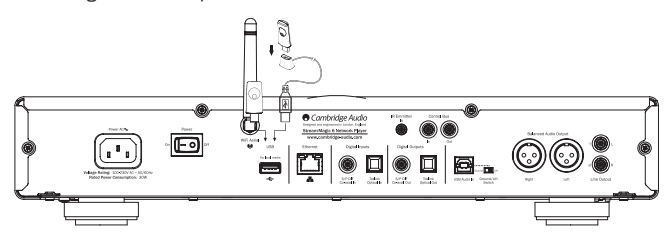

Wird am USB-Anschluss hinten ein BT100 verbunden, erscheint im Menü Digitale Eingänge ein neuer Menüpunkt Bluetooth.

Wenn Sie diesen auswählen, kann der Stream Magic 6 drahtlos Bluetooth Audiodaten von den meisten Handys/Tablets und Laptops empfangen.

Unterstützt werden sowohl der Standard-CODEC SBC und der neuere, qualitativ hochwertige CODEC AptX (wenn dieser vom sendenden Gerät unterstützt wird).

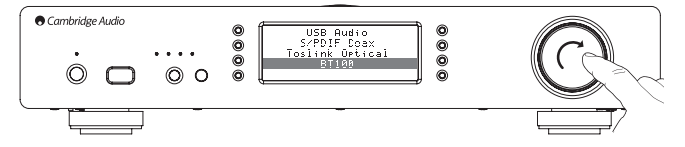

Nähere Details erhalten Sie bei Ihrem Händler.

#### Menü Einstellungen

In diesem Menü finden Sie, wie unten gezeigt, verschiedene Einstellungs-/ Konfigurationsmenüs.

#### Einstellungen

Gerät registrieren

- Netzwerk
- Firmware
- Stream Magic 6 Name
- Fortgeschritten
- Werkseinstellungen

#### Gerät registrieren

Zeigt einen Code an, mit dem Sie Ihren Stream Magic 6 auf der Stream Magic Internetseite unter www.strea-magic.com registrieren können. Sie müssen zunächst einen Account bei Stream Magic einrichten. Öffnen Sie www.stream-magic.com in Ihrem Browser. Siehe früherer Abschnitt zur Registrierung bei Stream Magic.

#### Hinweis:

- Der erstellte Code ist für ca. 10 Minuten gültig, wenn Sie ihn in diesem Zeitraum nicht benutzen, müssen Sie das Menü schließen und erneut öffnen, um einen neuen Code zu erhalten.
- Wird ein Gerät (erneut) registriert, werden alle gespeicherten Voreinstellungen gelöscht.

#### Netzwerk

In diesem Menü können Sie die Netzwerkeinstellungen Ihres Stream Magic 6 ändern, sich mit einem anderen Drahtlosnetzwerk verbinden oder die Netzwerkparameter manuell einstellen. Das ist beispielsweise nützlich, wenn Sie Ihren Stream Magic 6 an einen neuen Ort bewegen.

Standardmäßig erkennt der Stream Magic 6 kabelgebundene/drahtlose Verbindungen<br>automatisch und die IP-Zuweisung (DHCP) erfolgt in den meisten Fällen automatisch<br>ohne vorheriges Setup (für Wi-Fi benötigen Sie gegebenenfalls

Im Automodus sucht der Stream Magic 6 zunächst nach einer kabelgebundenen Verbindung, wird keine gefundene sucht er nach einem Drahtlosnetzwerk. Er versucht auch, die IP-Adresse automatisch vom Router/DHCP Server zu beziehen.

Wenn Sie Änderungen an Ihren Einstellungen vornehmen möchten, zeigt der Stream Magic 6 die folgenden Untermenüs an.

#### Netzwerk

- Nach Netzwerken suchen
- Netzwerkname eingeben
- Konfiguration anzeigen
- Konfiguration bearbeiten
- Signalstärke
- Signalwarnung
- WiFi Gebiet
- Kabelgebunden/Drahtlos

#### Nach Netzwerken suchen

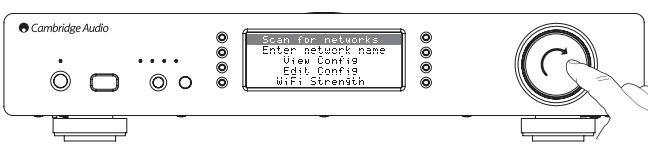

Mit dieser Option werden alle verfügbaren Frequenzbereiche nach Drahtlosnetzwerken abgesucht, wonach Sie sich mit ihnen verbinden können.

Der Stream Magic 6 kann sich mit 802.11b/g oder n Netzwerken (2,4 GHz Frequenzbereich nur bei n Netzwerken verfügbar).

Es wird eine Liste verfügbarer Netzwerke angezeigt. Wird bei einem bestimmten Netzwerk ein Passwort benötigt, wird hinter dem Namen des Netzwerks das Symbol angezeigt.

Wählen Sie Ihr Netzwerk mithilfe der Navigation/Select Wählscheibe aus und drücken Sie darauf, um zu bestätigen.

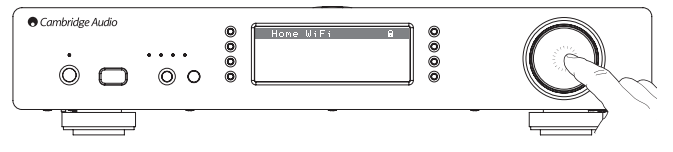

Der Stream Magic 6 verbindet sich dann mit dem Netzwerk und verwendet entweder das gespeicherte Passwort (wenn Sie bereits eines eingegeben haben) oder zeigt das alphanumerische Eingabemenü an. Sie können nun das Netzwerkpasswort eingegeben, das Sie beim Einrichten des Drahtlosnetzwerks angegeben haben.

Wählen Sie nacheinander die einzelnen Zeichen aus und drücken Sie anschließend oder gehen Sie zum Symbol ➡ und drücken Sie auf die Navigation/Select Wählscheibe,<br>um das Zeichen einzugeben. Wenn Sie einen Fehler machen, drücken Sie auf |◀, um ein Zeichen zurückzugehen.

Der Stream Magic 6 ist kompatibel mit Passwörtern in den Formaten WEP, WPA und WPA2 (die Wahl des Formats wird durch die entsprechende Einstellung bei Ihrem Router festgelegt) und erstellt aus Ihrem Text automatisch das vom Router angeforderte Format.

#### Netzwerkname eingeben

Damit verbindet sich der Stream Magic 6 nur mit einem bestimmten Netzwerknamen.

Geben Sie den Namen des Netzwerks über den alphanumerischen Eingabebildschirm ein.

Wird kein passendes Netzwerk gefunden, wird "Kein Netzwerk gefunden" angezeigt.

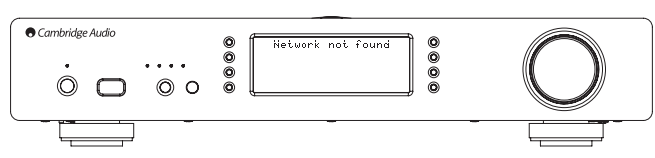

#### Konfiguration anzeigen

Dieses Menü zeigt zunächst den IP-Modus an (statisch oder dynamisch). Dabei handelt es sich um Auto/DHCP (d.h. dynamisch, Standardeinstellung) oder alternativ statische IP.

In jedem Modus scrollt der Stream Magic 6 durch die verschiedenen aktuellen IP Parameter wenn Sie die Navigation/Select Wählscheibe drehen, beispielsweise die ESSID des aktuellen Drahtlosnetzwerks, kabelgebundene und drahtlose MAC Adressen, die aktuelle IP-Adresse , (Sub)netzmaske, Gateway-Adresse usw.

#### Konfiguration bearbeiten

In diesem Menü können Sie zwischen den IP-Modi statisch und dynamisch (Auto/ DCCP) wählen. In der Regel ist Auto/DHCP empfohlen. Für statische IPs benötigen Sie Grundkenntnisse über IP-Netzwerke, Sie sind nur fortgeschrittenen Nutzern zu empfehlen.

Die Standardeinstellung ist daher Auto/DHCP, wobei der Stream Magic 6 jedes Mal,wenn er eingeschaltet wird, die IP-Adresse über einen DHCP genannten Prozess bezieht, weshalb er bei jedem Hochfahren eine neue IP erhält. Dieser Prozess läuft komplett automatisch ab und ist viel einfacher als das Festlegen einer statischen IP.

Es ist jedoch (vor allem in großen Netzwerken) nützlich, die genaue IP-Adresse jeden Geräts zu kennen, was nur mit statischen IPs möglich ist.

Wenn Sie statische IPs verwenden, müssen Sie auch die Netzwerkmasken eingeben, die Sie verwenden wollen, sowie die Adressen Ihres Gateways und des DNS Diensts, beachten Sie bitte, dass Cambridge Audio nicht wissen kann, wie diese in Ihrem Netzwerk lauten. Wählen Sie nur dann die statische IP, wenn Sie wissen, was Sie tun.

Um die statische UP zu sehen, das Menü "Einstellungen > Netzwerkkonfiguration > Konfiguration bearbeiten" auswählen und SELECT drücken.

Der Stream Magic 6 zeigt nun "Auto (DHCP) JA/NEIN" an. Wählen Sie durch Drehen der Wählscheibe des Stream Magic 6 "NEIN" und drücken Sie SELECT.

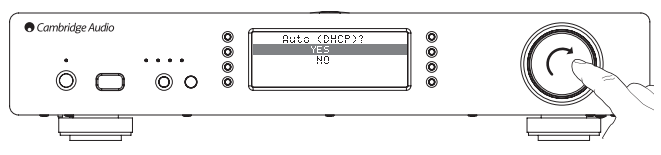

Sie können nun die feste IP-Adresse, die Sie Ihrem Stream Magic 6 zuweisen möchten, eingeben, indem Sie mit der Wählscheibe die gewünschten Zahlen auswählen und anschließend auf die Navigation/Select Wählscheibe drücken, um die Adresseingabe abzuschließen.

Der Stream Magic 6 fordert Sie nun auf, die für das Netzwerk benötigte Netzwerkmaske einzugeben. Sie können diese auf die selbe Art eingeben wie zuvor die IP-Adresse.

Sie müssen nun die IP-Adresse des vom Stream Magic 6 im Netzwerk verwendeten Standard-Gateways eingeben.

Zuletzt müssen Sie die DNS IP-Adresse für den Stream Magic 6 eingeben. In manchen Netzwerken müssen Sie die DNS IP Adresse Ihres Internetanbieters angeben, die auf der Supportseite der Internetseite Ihres Anbieters verfügbar sein sollte.

Nach Eingabe der obigen Informationen, wird der Stream Magic 6 versuchen, sich mit dem Netzwerk zu verbinden. Wenn Sie wieder DHCP verwenden wollen, wählen Sie<br>einfach "Einstellungen > Netzwerkkonfiguration > Konfiguration bearbeiten" aus und<br>anschließend bei "Auto (DHCP) JA/NEIN" "JA"

#### Signalstärke

Zeigt die Signalstärke des empfangenen WiFi-Signals an.

Hinweis: Wurde WiFi deaktiviert (nur Ethernetmodus) wird 0 % als Signalstärke angezeigt.

#### Signalwarnung

Der Stream Magic 6 kann eine Warnung anzeigen, wenn die Signalstärke so niedrig ist, dass die Durchsatzrate herabgesetzt wird. Die Optionen bei der Signalwarnung sind einfach Ja und Nein.

#### WiFi Gebiet

In verschiedenen Teilen der Welt werden verschiedene Frequenzen für Wi-Fi genutzt. Für optimale Leistung sollten Sie den Stream Magic 6 auf das Gebiet einstellen, in dem Sie leben, derzeit verfügbar sind USA, Spanien, Europa (außer Spanien), Japan.

#### Kabelgebundene/Drahtlose Verbindungen

Der Stream MAgic 6 kann über eine Ethernetverbindung (RJ45) oder einen WLAN-Router mit Ihrem Netzwerk verbunden werden. Standardmäßig befindet sich das Gerät im AUTO-Modus, jedesmal wenn das Gerät eingeschaltet wird, sucht es nach einer kabelgebundenen Verbindung und versucht sich mit dieser zu verbinden, ist keine vorhanden oder kann es sich mit dieser nicht verbinden, wird versucht, die Drahtlosverbindung zu nutzen usw. Im Automodus wird eine Netzwerkverbindung solange verwendet, wie der Stream Magic 6 eingeschaltet ist, sobald der Stream Magic die Verbindung mit einem bestimmten Netzwerk hergestellt hat.

Alternativ können Sie den Stream Magic 6 so konfigurieren, dass er dauerhaft nur die kabelgebundene oder drahtlose Verbindung nutzt. Wählen Sie im Menü<br>"Netzwerkkonfiguration" des Stream Magic 6 "Kabelgebunden/Drahtlos". In diesem<br>Menü können Sie unter drei Optionen wählen. "Auto", "Nur kabelgebund drahtlos".

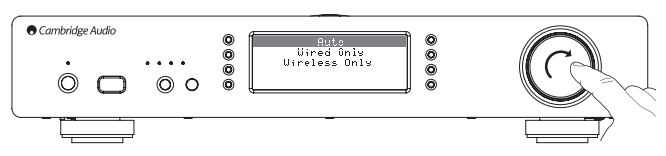

Wenn Sie "Nur kabelgebunden" auswählen, wird der Stream Magic 6 neu gestartet und verwendet dann die Ethernetverbindung, um mit dem Netzwerk zu kommunizieren. Wenn<br>Sie "Nur drahtlos" auswählen, wird der Stream Magic 6 neu gestartet und verwendet<br>dann ausschließlich die WiFi-Verbindung. Wenn Sie "Auto" a

#### Firmware

In diesem Menü werden einige Hardware-/Softwareversionsnummern für Ihren Stream Magic 6 angezeigt. Drehen Sie die Wählscheibe, um durch die verschiedenen Elemente zu scrollen.

Das Servicepaket ist die derzeit geladene Firmwaresoftware. Es ist sinnvoll, diese zu notieren, wenn Sie den technischen Support kontaktieren, da Sie danach gefragt werden können.

Die Seriennummer und der Produktcode werden vom technischen Support normalerweise nicht benötigt.

Hinweis: Die Seriennummer entspricht nicht der physischen Seriennummer hinten am Produkt selbst.

Firmware

Version

Upgrade

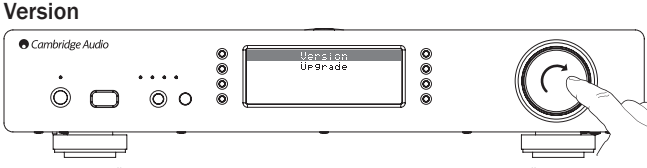

In diesem Menü werden einige Hardware-/Softwareversionsnummern für Ihren Stream Magic 6 angezeigt. Drehen Sie die Wählscheibe, um durch die verschiedenen Elemente zu scrollen.

Das Servicepaket ist die derzeit geladene Firmwaresoftware. Es ist sinnvoll, diese zu notieren, wenn Sie den technischen Support kontaktieren, da Sie danach gefragt werden können.

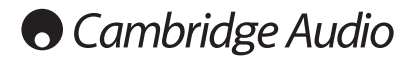

#### Firmware aktualisieren

Verwenden Sie diese Option, um neue Firmware für den Stream Magic 6 online von Cambridge Audio herunterzuladen.

Wenn Sie dieses Element auswählen, kontaktiert der Stream Magic unsere Server und überprüft, ob eine neue Version der Software verfügbar ist (Im Display wird "Auf Updates überprüfen" angezeigt).

Wird neue Software gefunden, werden Sie vom Stream Magic 6 gefragt, ob Sie diese<br>herunterladen möchten. Es ist sinnvoll, die Firmware gelegentlich zu aktualisieren, um<br>Bugfixes und neue Funktionen zu nutzen. Sie können nun Magic 6 drücken, um das Firmwareupgrade abzubrechen. Ein Firmwareupgrade kann mehrere Minuten dauern.

#### Hinweis:

- Wichtig: Nachdem das Firmwareupgrade gestartet wurde, den Stream Magic 6 nicht von der Stromversorgung trennen, bis der Vorgang abgeschlossen ist, da der Stream Magic 6 dauerhaft beschädigt werden kann.
- Sie sollten auch nicht die Netzwerk- oder Internetverbindung trennen, indem Sie das Ethernetkabel entfernen, den Router ausschalten, o.ä..

#### Stream Magic 6 Name

In diesem Menü können Sie den angegebenen UPnP Clientnamen für Ihren Stream Magic 6 einstellen.

Dabei handelt es sich um den Namen, den andere UPnP Geräte (z. B. Leitstellen und Remote-Apps usw.) anzeigen, wenn Sie den Stream Magic 6 erkennen.

Der Standardname ist "Stream Magic 6", dieser kann jedoch beliebig geändert werden,<br>z. B. zu "Papas Stream Magic 6" oder "Küche" usw.

#### Fortgeschritten

In diesem Menü finden Sie, wie unten gezeigt, fortgeschrittene Einstellungs-/ Konfigurationsmenüs.

#### Fortgeschritten

Digitaler Vorverstärker-Modus

- Balance (Nur verfügbar, wenn der digitale Vorverstärkermodus aktiviert ist)
- USB-Audioklasse
- Fernbedienungscode
- Sprache
- Ruhemodus

#### Name der digitalen Eingänge bearbeiten

#### Digitaler Vorverstärker-Modus

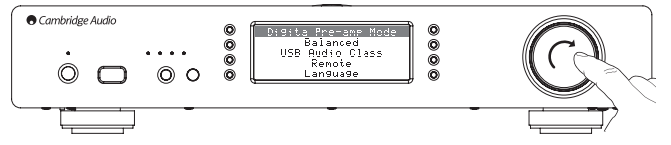

Digitaler Vorverstärker-Modus, ist er aktiviert, kann die Lautstärke im Upsampling-Digital-Signal-Prozessor (DSP) angepasst werden, bevor die Konvertierung in ein analoges Audiosignal für die Verbindung mit einem Leistungsverstärker durchgeführt wird.

Normalerweise erfolgt die Ausgabe des Stream Magic 6 (und der meisten anderen Quellkomponenten) bei maximaler Lautstärke. Dieses Signal wird dann an den Vorverstärker gegeben, der die Lautstärke aller mit ihm verbundenen Audioquellen steuert.

Um den digitalen Vorverstärkermodus zu aktivieren, muss er zunächst im Setupmenü<br>aktiviert werden. Gehen Sie auf "Einstellungen -> Fortgeschritten -> Digitaler<br>Vorverstärkermodus und stellen Sie ihn "An". Der Strea Tasten Vol+ und Vol- auf der Fernbedienung.

Die Lautstärke kann auch an dem Drehbedienknopf vorne am Gerät angepasst werden.

Immer wenn der Stream Magic 6 den Bildschirm "Aktueller Titel" anzeigt, kann die Lautstärke durch Drehen des Drehbedienknopfs angepasst werden. Durch Drücken auf Zurück, Home usw., um in das Menü zu gelangen, kann der Drehbedienknopf<br>zur Navigation des Menüs genutzt werden. Wenn Sie sich im Menü befinden und die<br>Lautstärke anpassen müssen, drücken Sie einfach auf die Taste "i", Titel" zu gelangen und verwenden Sie anschließend den Drehbedienknopf.

Die maximale Lautstärke wird durch "0dB" auf dem Display angezeigt. Eine Verringerung<br>der Lautstärke wird als negative Zahl angezeigt, z. B. "-12 dB". Je größer die Zahl, umso<br>stärker wird das Signal reduziert, d. h. ums stille Ausgabe wird als "STUMM" angezeigt. Der Bildschirm Lautstärke wird kurzzeitig angezeigt, wenn die Lautstärke geändert wird, nach Ablauf einer bestimmten Zeit wird der zuvor angezeigte Bildschirm angezeigt.

Wird das Gerät eingeschaltet, ist die zuletzt verwendete Lautstärkeeinstellung eingestellt.

#### Balancesteuerung

Die Balancesteuerung ermöglicht es, den Sound leicht nach links oder rechts zu verlagern, und wird manchmal genutzt, um Unterschiede zwischen den Kanälen auszugleichen, die bei von Schallplatten übertragenen Aufnahmen usw. auftreten können, oder um im Verhältnis zum Zuhörer unterschiedlich positionierte Lautsprecher auszugleichen.

Balance ist nur verfügbar, wenn der digitale Vorverstärkermodus aktiviert ist.

Die Funktion befindet sich im Menü unter "Einstellungen -> Fortgeschritten -> Balance" (Nur wenn der digitale Vorverstärkermodus aktiviert ist)

Wird das Gerät eingeschaltet, ist die zuletzt verwendete Balanceeinstellung eingestellt.

#### USB-Audioklasse

Die USB-Klasse-Optionen ermöglichen dem Stream Magic 6 eine Kompatibilität mit den beiden Schnittstellenformaten USB Audio 1.0 und USB Audio 2.0. Die Standardeinstellung ist USB Audio 1.0, die ohne Treiber mit den meisten Betriebssystemen für 16-24 bit Inhalte bei 32-96kHz funktioniert. Beachten Sie, dass für USB Audio 2.0 ein Treiber in Windows hochgeladen werden muss. Ohne diesen Treiber wird die Auswahl von USB<br>Audio 2.0 für gewöhnlich keine Ausgabe erzielen. Erfahrene Benutzer finden weitere<br>Informationen im früheren Abschnitt USB Audio.

#### Fernbedienungscode

Es gibt zwei Optionen:

Option 1 – der Standard, der mit der Stream Magic 6 Fernbedienung funktioniert, wenn sich diese ebenfalls im Standardmodus befindet.

Option 2 – bietet sekundäre Codes, falls die Fernbedienungscode Interferenzen mit einer anderen Fernbedienung verursachen.

Ist beim Stream Magic 6 Option 2 ausgewählt, muss die Fernbedienung ebenfalls wie folgt auf die Fernbedienungscode der Option 2 eingestellt werden.

Beim Einlegen der Batterien die Taste Garedrückt halten, um zu Option 2 zu wechseln.

Wird beim Einlegen der Batterien die Taste  $\text{C}\text{F}$ nicht gedrückt, ist standardmäßig Option 1 ausgewählt.

#### **Sprache**

Hier können Sie die Displaysprache ändern.

Es wird eine Liste der derzeit unterstützten Sprachen angezeigt. Wählen Sie die bevorzugte aus und drücken Sie auf Enter.

Hinweis: Der Stream Magic 6 wird anschließend mit der neuen Sprache neustarten, was etwa 30 Sekunden dauert.

#### Ruhemodus

Ist der Ruhemodus aktiviert, kann der Stream Magic 6 durch Druck auf Die Taste Standby/An in den Niedrigverbrauchmodus geschaltet werden. Das Display wird ausgeschaltet und viele der internen Prozesse und Schaltkreise werden deaktiviert, um den Stromverbrauch zu senken. Der Unterschied zwischen Ruhe- und Standbymodus besteht darin, dass die Hauptsteuerung, Ethernet und WLAN weiter mit Strom versorgt werden.

Im Ruhemodus bleiben die Netzwerkfunktionen weiter im Hintergrund aktiv. Das<br>bedeutet, dass der Stream Magic 6 aus dem Niedrigverbrauchmodus schnell in den<br>Betriebsmodus umgeschaltet werden kann, nicht nur über die Tasten Infrarotfernbedienung oder den Kontrollbus sondern auch über die iOS App für iPhone und iPad. Befindet sich das Gerät im Standbymodus, ist das nicht möglich.

Um den Ruhemodus mit der Standby/An Taste zu aktivieren, muss er zunächst in dem Setupmenüs aktiviert werden. Gehen Sie auf "Einstellungen -> Fortgeschritten -> Ruhemodus und stellen Sie ihn "An".

Durch kurzes Drücken auf die Taste Standby/An wechseln Sie danach zwischen An und dem Ruhemodus.

Hinweis: wurde das Gerät in den Ruhemodus versetzt, können Sie es erst nach 5 Sekunden wieder vollständig einschalten.

Der vollständige stromsparende Standbymodus kann aktiviert werden, indem die Taste Standby/An für mehr als zwei Sekunden gedrückt wird. Durch weiteres Drücken der Taste Standby/An wird das Gerät vollständig eingeschaltet, dies kann jedoch nicht über Netzwerk (d.h. über die iPhone App) geschehen und es dauert länger, bis das Gerät wieder vollständig betriebsbereit ist.

## **DEUTSCH**

Name der digitalen Eingänge bearbeiten

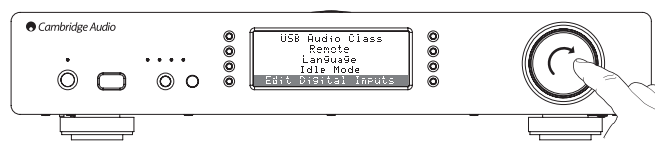

Hier können Sie die Namen der einzelnen digitalen Eingänge bearbeiten, damit Sie den tatsächlichen Namen der damit verbundenen Geräten entsprechen.

Es gibt drei digitale Eingänge:

- USB Audio
- S/PDIF Koax
- Toslink Optical:

Jeder Eingang ist standardmäßig nach seinem Typ benannt. Um einen Eingang<br>umzubenennen, gehen Sie auf "Einstellungen -> Fortgeschritten -> Name der digitalen<br>Eingänge bearbeiten", markieren Sie den gewünschten Eingang aus Eingenige Beansetten wird aus. Der Bildschirm zeigt eine Reihe von Buchstaben an, wobei der aktuelle Name oben angezeigt wird. Um Buchstaben wieder zu löschen, die Taste<br>"Stop/Löschen" unten links im Display drücken. Wählen Sie nacheinander die einzelnen<br>Buchstaben, um den Eingang umzubenennen. Wenn Sie ferti Sie kehren zum Menübildschirm Name der digitalen Eingänge bearbeiten zurück.

#### Werkseinstellungen

Stellt alle Einstellungen auf den Standard beim Verlassen der Fabrik zurück.

Der Stream Magic 6 fragt Sie, ob Sie sicher sind, dass Sie die Werkseinstellungen wiederherstellen wollen.

**Hinweis:** Wenn Sie die Werkseinstellungen wiederherstellen, verlieren Sie alle<br>gespeicherten WEP/WPA Passwörter für Ihre Drahtlosnetzwerke.

#### Stream Magic Fernbedienung

Die Stream Magic Fernbedienung ist eine kostenlose App für iPhone/iPod Touch/iPad, mit der der Stream Magic 6 und andere Cambridge Audio Produkte mit Stream Magic über Funk gesteuert werden können.

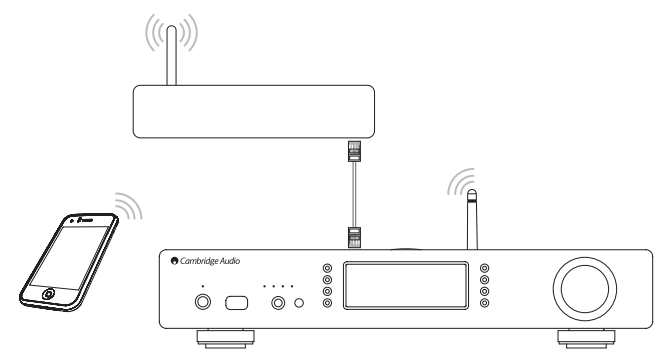

Die Anwendung ermöglicht die vollständige Steuerung des Stream Magic 6, einschließlich Stream Magic Radio, Streaming-Dienste UPnP Medien, Voreinstellungen, Wiedergabelisten usw.

Außerdem können Albumcover und Senderlogos (falls verfügbar) angezeigt werden.

Um die Stream Magic Fernbedienung verwenden zu können, benötigen Sie ein WLAN-Netzwerk oder einen Zugangspunkt, mit dem sich die Anwendung verbinden kann, die Verbindung zwischen Router und Stream Magic 6 kann entweder über WLAN oder Ethernet hergestellt werden.

Suchen Sie im Apple App Store nach Stream Magic Remote oder gehen Sie auf **www.**<br>**stream-magic.com** um mehr Informationen über diese und andere Apps und Funktionen zu erhalten, wenn sie verfügbar werden.

Der Stream Magic 6 erlaubt es dem Nutzer, die Wiedergabelautstärke über die Stream Magic App zu steuern, indem er entweder:

• den digitalen Vorverstärker im StreamMagic 6 oder

• Einen Cambridge Audio Azur Verstärker oder AV-Receiver, die über den Kontrollbus mit dem Stream Magic 6 verbunden sind, nutzen.

#### Digitaler Vorverstärker

Wenn der digitale Vorverstärkermodus am Sream Magic 6 aktiv ist, ermöglicht die mobile Anwendung die direkte Steuerung der Wiedergabelautstärke über einen Regler auf dem Bildschirm Aktueller Titel.

#### Verbunden mit dem Azur Verstärker/AV-Receiver

Nutzer können den Azurmodus im Bildschirm Einstellungen der Anwendung aktivieren, wenn Sie den Stream Magic 6 zusammen mit einem Cambridge Audio Azur Verstärker/ AV-Receiver verwenden. Nutzer sollten dabei angeben, ob Sie einen Cambridge Audio Azur Verstärker oder einen AV-Receiver verwenden. Sind der Stream Magic 6 und der Verstärker/AV-Receiver mit dem mitgelieferten orangefarbenen Kontrollbuskabel wie unten gezeigt verbunden,

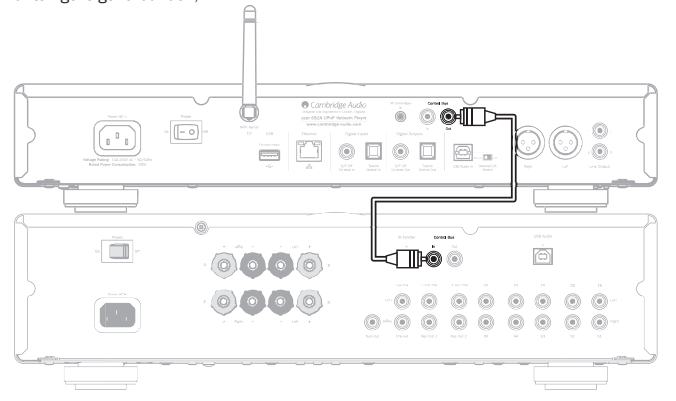

kann jetzt die Lautstärke über die Taste Lauter Laiser im Bildschirm "Aktueller Titel" gesteuert werden.

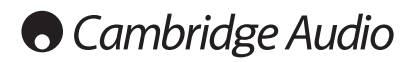

## Technische Daten Fehlerbehebung

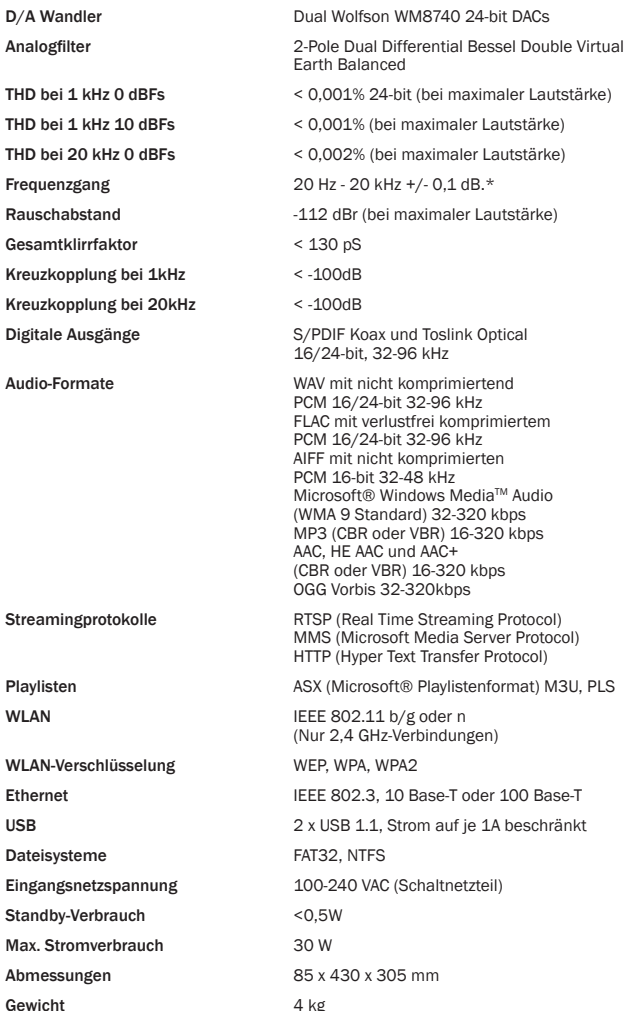

\* Filter für die steile Phase deaktiviert

\* iRadio/Streamingdienste werden als 16-bit-Daten mit der entsprechenden Abtastrate für entkomprimierte Daten ausgegeben. Die Abtastrate beträgt 32 kHz, 44,1 kHz oder 48 kHz abhängig von der Abtastrate des Streams.

Eingehende Streams mit einer Abtastrate unter 32 kHz können nicht über den S/P DIF oder Toslink ausgegeben werden.

Bei komprimierten Streams wird die tatsächliche Auflösung der Audiodaten natürlich durch die Verschlüsselung beschränkt.

Bei Medieninhalten von lokalen Laufwerken oder UPnP Servers erfolgt die Ausgabe in der nativen Auflösung von 16/24-bit, 32 kHz, 44,1 kHz, 48 kHz oder 96 kHz mit bitgenauer Übertragung.

Wenn bei Ihrem Stream Magic 6 Probleme auftreten, kann es nützlich sein, den Abschnitt<br>Hilfe unserer Internetseite unter http://support.cambridgeaudio.com aufzurufen erer Internetseite unter http://support.cambridgeaudio.com aufzuruf

Wenn bei Ihrem Stream Magic Dienst Probleme auftreten, kann es auch nützlich sein, den Abschnitt Hilfe unserer Internetseite unter www.stream-magic.com aufzurufen.

#### Allgemeine Hilferichtlinien:

Wenn Sie Probleme haben, den Stream Magic 6 mit Ihrem Netzwerk zu verbinden, kann das Problem mit diesen Schritten gelöst werden:

- Prüfen, ob ein mit dem selben Netzwerk verbundener Computer Zugriff auf das Internet hat.
- Prüfen, ob ein DHCP Server verfügbar ist oder Sie den Stream Magic 6 mit einer<br>statischen IP konfiguriert haben. Sie können den Stream Magic 6 mit einer<br>statischen IP-Adresse konfigurieren, indem Sie den Menüpunkt "Einst Netzwerkkonfiguration -> Konfiguration bearbeiten" verwenden und "Nein" statt "Auto (DHCP)" auswählen. DHCP ist jedoch die empfohlene Methode.
- Prüfen Sie, ob die Firewall Ihres Netzwerks ausgehende Ports blockt. Das Radio benötigt mindestens Zugriff auf die UDP und TCP Ports 80, 554, 1755, 5000, 6000 und 7070.
- Prüfen Sie, ob ihr Zugangspunkt Verbindungen zu einer bestimmten MAC-Adressen<br>einschränkt. Sie können die MAC-Adresse des Radios unter dem Menüpunkt<br>"Einstellungen -> Netzwerkkonfiguration -> Konfiguration bearbeiten -> einsehen.
- Ist Ihr Drahtlosnetzwerk verschlüsselt, prüfen Sie, ob Sie das korrekte Passwort im Stream Magic 6 eingegeben haben. Achten Sie auf korrekte Groß- und Kleinschreibung. Wenn Sie sich mit einem verschlüsselten Netzwerk verbinden möchten, zeigt Ihr<br>Stream Magic 6 an: "WLAN-Fehler", gefolgt von einer fünfstelligen Nummer, prüfen Sie<br>danach, ob Sie das korrekte Passwort für das Netzwerk einge

Kann sich Ihr Stream Magic 6 erfolgreich mit dem Netzwerk verbinden, aber bestimmte Stream Magic Sender nicht abspielen, kann es an einem der folgenden Gründe liegen:

- Der Sender wird zu dieser Tageszeit nicht gesendet (beachten Sie, dass Sender sich in einer anderen Zeitzone befinden können).
- Der Sender hat das Maximum an gleichzeitig möglichen Zuhörern erreicht.
- Der Sender sendet nicht mehr.
- Der Link in unserer Datenbank ist veraltet.
- Die Internetverbindung zwischen Ihnen und dem Server (der sich oft in einem anderen Land befindet) ist langsam.
- Versuchen Sie, den Stream auf einem Computer über die Internetseite des Senders abzuspielen.

Wenn Sie den Sender mit einem Computer spielen können, können Sie das Formular auf www.stream-magic.com verwenden, um uns zu benachrichtigen, damit wir Nachforschungen anstellen können.

Wenn Sie Probleme mit der UPnP Wiedergabe haben, sollten Sie die folgenden Punkte überprüfen:

- Stellen Sie sicher, dass die von Ihnen gewählte UPnP Serversoftware in der Lage ist, den Dateityp zu verarbeiten, auf den Sie zugreifen wollen. Einige Server können beispielsweise kein FLAC verarbeiten.
- Der Stream Magic 6 kann nur Dateien ohne DRM abspielen. Dateien mit DRM-Einschränkungen können vom Stream Magic 6 nicht abgespielt werden. Einige Server können nicht in der Lage sein, Microsoft Playforsure zu autorisieren und zu entschlüsseln, bevor Sie Inhalte an den Stream Magic 6 weitergeben, dieser Schritt ist jedoch nicht garantiert, da es sich ausschließlich um eine Funktion des Servers handelt.
- Wenn Sie 24-bit WAV oder FLAC Inhalte abspielen möchten, wird aufgrund der benötigten Bandbreite normalerweise eine kabelgebundene Ethernetverbindung benötigt, um einen stabilen Betrieb zu gewährleisten.
- Prüfen Sie, ob der Stream Magic 6 den Dateityp, auf den Sie zugreifen wollen, abspielen •<br>kann. Derzeit können WMA, AAC, Vorbis, FLAC und WAV abgespielt werden. Der Stream<br>Magic 6 unterstützt kein ALAC, WMA Pro, WMA lossle genannte Dateitypen.

Wenn Sie Probleme mit der USB-Medien-Wiedergabe haben, sollten Sie die folgenden Punkte überprüfen:

- Prüfen Sie, ob der Stream Magic 6 den Dateityp, auf den Sie zugreifen wollen, abspielen kann. Derzeit können WMA, AAC, Vorbis, FLAC und WAV abgespielt werden.
- Der Stream Magic 6 unterstützt kein ALAC, WMA Pro, WMA lossless, RAW, AU oder andere nicht genannte Dateitypen.
- Der Stream Magic 6 kann bei USB-Medien nur Dateien ohne DRM abspielen. Dateien mit DRM-Einschränkungen können nicht abgespielt werden.
- Prüfen Sie, ob Ihr Gerät mehr als 1 A benötigt, wenn es über den USB-Anschluss mit Strom versorgt wird.
- Prüfen Sie, ob Ihr Gerät im Format FAT32 formatiert ist.
- Wie Sie Ihre USB-Medien organisieren beeinträchtigt die Größe der internen<br>Datenbank, die der Stream Magic 6 beim Durchsuchen der Inhalte dynamisch anlegt.<br>Es wird empfohlen, Ordner für Künstler anzulegen und in diesen Unt jedes Album, in denen sich die Tracks dieses Albums befinden. Beim Durchsuchen von Bibliotheken, bei denen sich tausende Tracks in einem Ordner befinden, wird der Stream Magic stufenweise langsamer.

Wenden Sie sich bei der Wartung, innerhalb oder außerhalb der Garantiezeit, immer an Ihren Händler.

Cambridge Audio ist eine Marke der Audio Partnership Plc Geschäftssitz: Gallery Court, Hankey Place London SE1 4BB, Vereinigtes Königreich Eingetragen in England Nr. 2953313

www.cambridge-audio.com

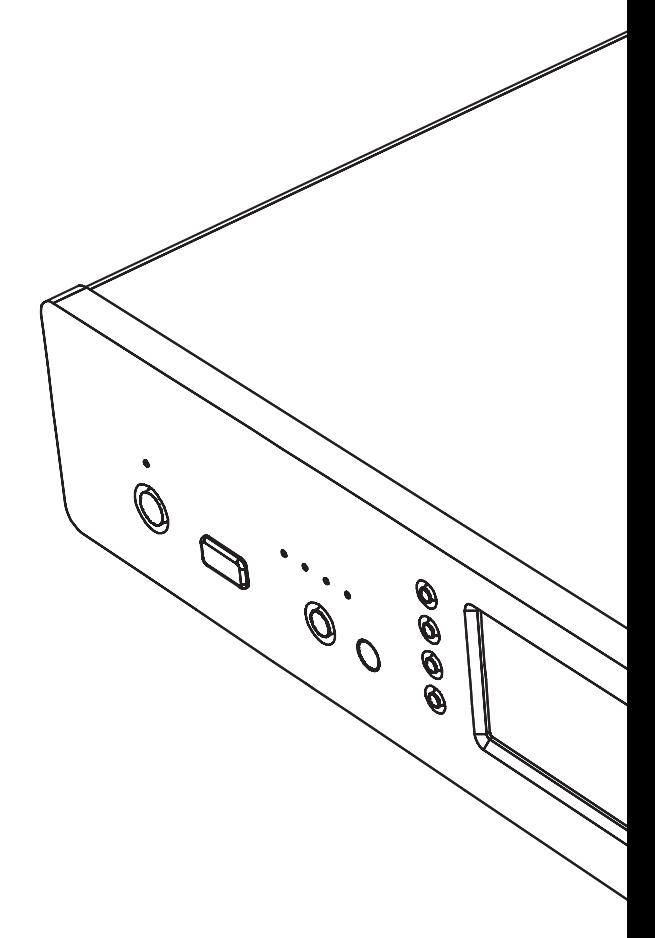

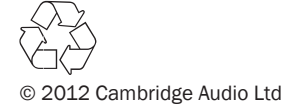